# **X2**

## **Impulse Radar Transceiver**

### **Key Features**

- Single-chip impulse radar transceiver.
- Sub-mm accuracy.
- Low power consumption, typically < 120 mW.
- Industrial operating temperature range, -40 °C 85 °C.
- Short startup time,  $< 1$  ms.
- Single-ended RF terminals.
- Low power transmitter, with highly configurable output frequency band.
- Extensive hardware support for advanced timing measurement.
- Serial Peripheral Interface.
- QFN32 5x5 mm, plastic leadless package.

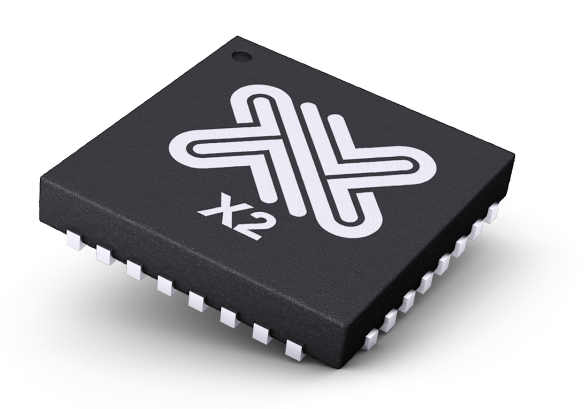

### **Product Description**

The X2 impulse radar transceiver from Novelda gives access to advanced sensor technology in one single IC. The flexible transceiver makes X2 the perfect choice for implementing high accuracy, high resolution sensing systems with low power consumption. With access to

all of X2's advanced functions, extensive technical documentation, application examples and the RadarLib API from Novelda, development of state of the art impulse radar sensors have never been easier.

• Ranging applications requiring sub-mm accuracy.

• General sensing applications for presence, ranging

• Sensors for robot vision.

and speed.

• Sensors for industrial automation.

## **Applications**

- Sensors for home and building automation applications.
- Security sensor applications where you need to see through obstacles.
- Hidden sensors for esthetic reasons or to make them tamper proof.

## **Ordering Information**

For orders, please contact Novelda sales through the contact form on our webpage: http://www.xethru.com.

Novelda Restricted www.xethru.com

# **Table of Contents**

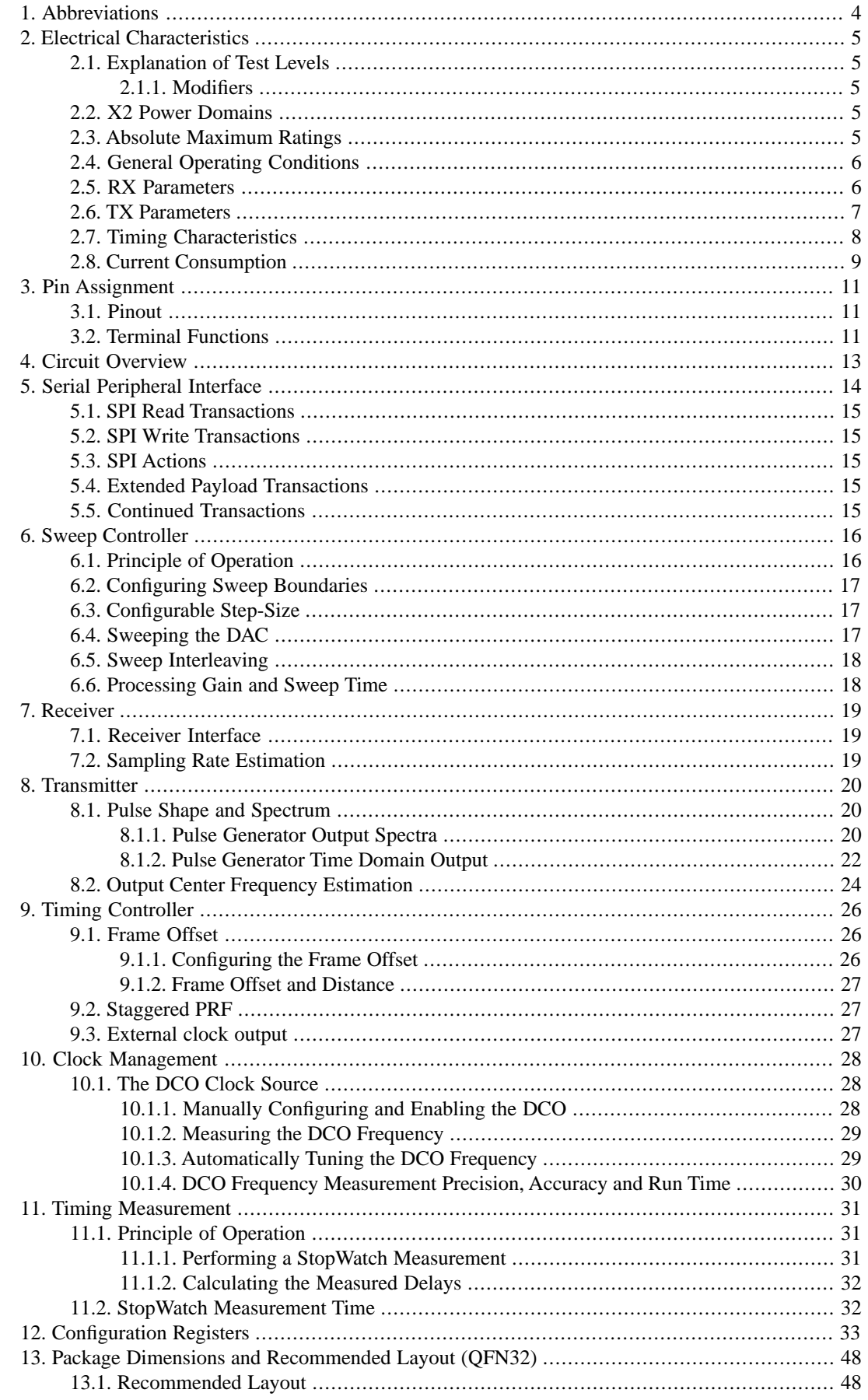

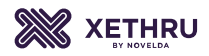

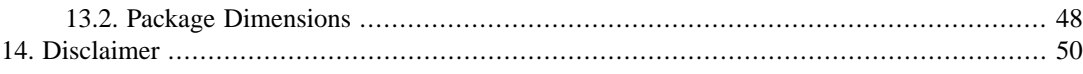

# <span id="page-3-0"></span>**1. Abbreviations**

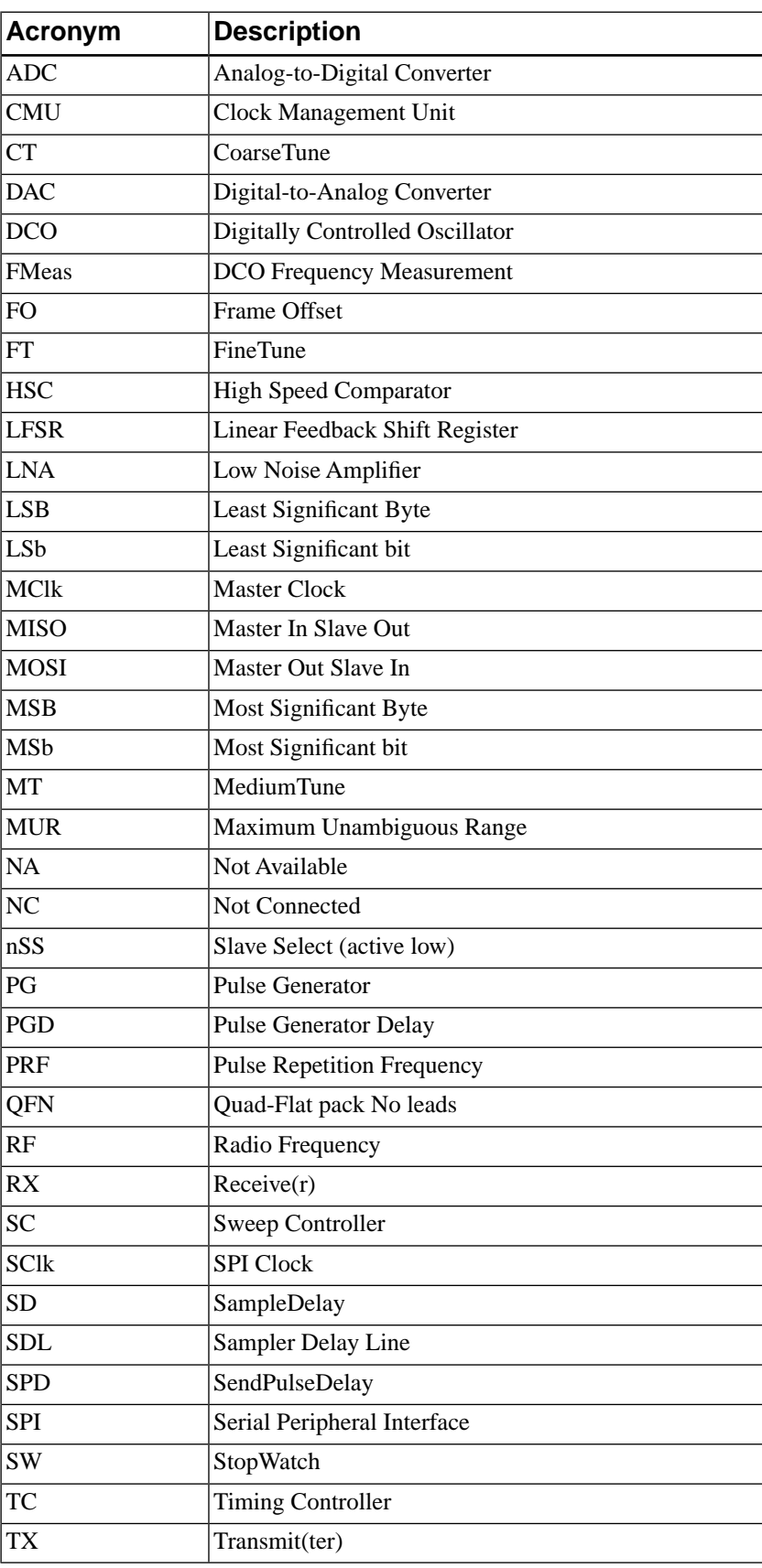

Table 1.1. Abbreviations.

## <span id="page-4-1"></span><span id="page-4-0"></span>**2. Electrical Characteristics**

#### **2.1. Explanation of Test Levels**

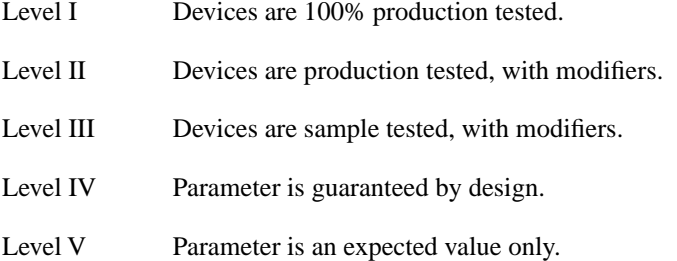

#### <span id="page-4-2"></span>**2.1.1. Modifiers**

- (vc) Tested for supply voltage corners: core  $\pm 5\%$ , I/O  $\pm 10\%$ .
- (vn) Tested at nominal supply voltages only.
- <span id="page-4-3"></span>(ti) Tested for industrial grade temperature range, -40 °C to 85 °C.
- (tr) Tested at room temperature only, 25 °C.

#### **2.2. X2 Power Domains**

X2 has seven power domains, as explored in [Chapter 3.](#page-10-0) The power domains are denoted as either *core* or *I/O*, categorized as follows:

<span id="page-4-4"></span>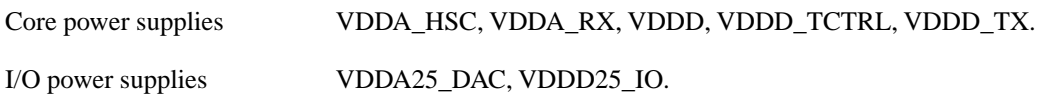

#### **2.3. Absolute Maximum Ratings**

Note that the absolute maximum ratings are limiting values, to be applied individually, and under which functional operation of the device is not guaranteed. Long-term exposure to absolute maximum rating conditions may affect device reliability, and permanent damage may occur if these ratings are violated.

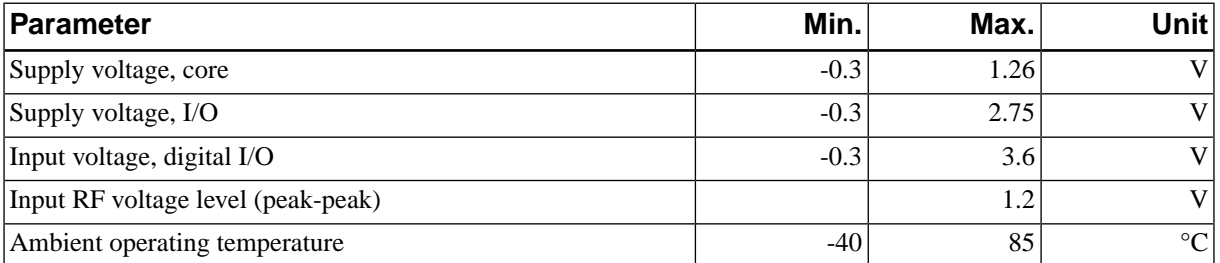

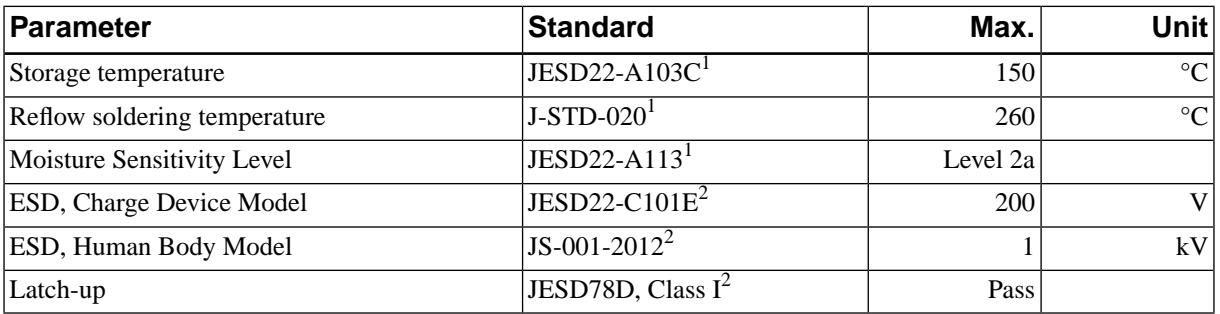

Table 2.1. Absolute maximum ratings.

<sup>1</sup>For reference only. The package is generically qualified by manufacturer, Novelda does not guarantee adherence to standard.

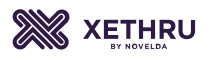

 ${}^{2}$ For reference only. Devices are sample tested only, Novelda does not guarantee adherence to standard.

Table 2.2. Environmental sensitivity.

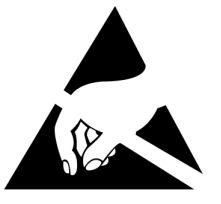

**Caution!** This is an electrostatic sensitive device. Failure to observe proper handling and installation procedures may result in performance degradation or terminal damage to the device.

## <span id="page-5-0"></span>**2.4. General Operating Conditions**

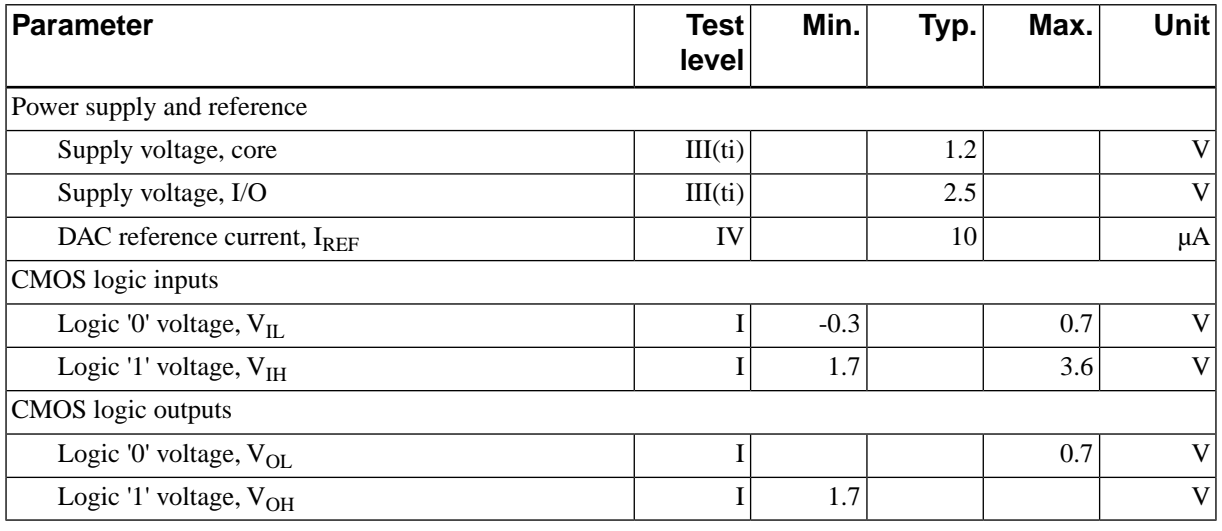

Table 2.3. General operating conditions.

### <span id="page-5-1"></span>**2.5. RX Parameters**

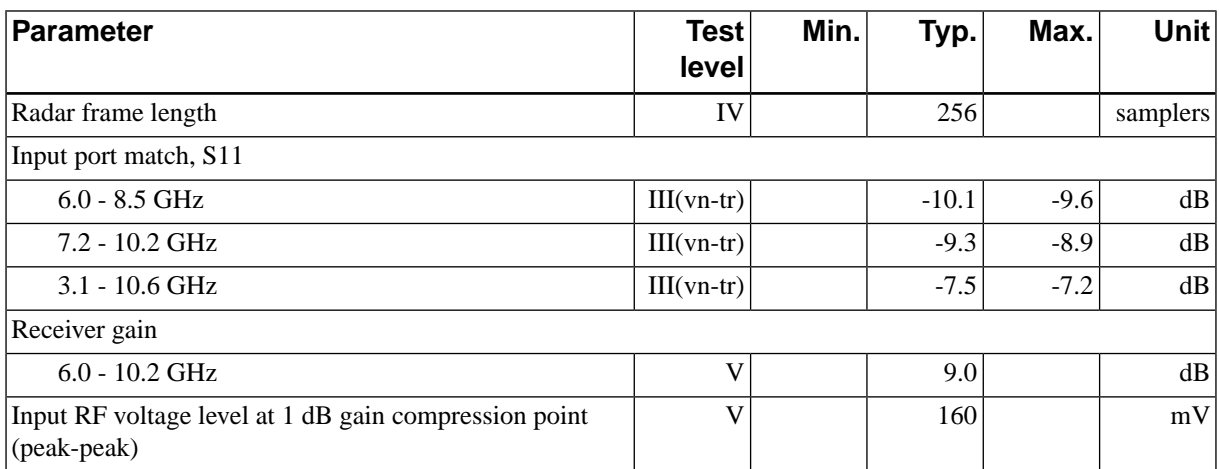

Table 2.4. RX parameters summary.

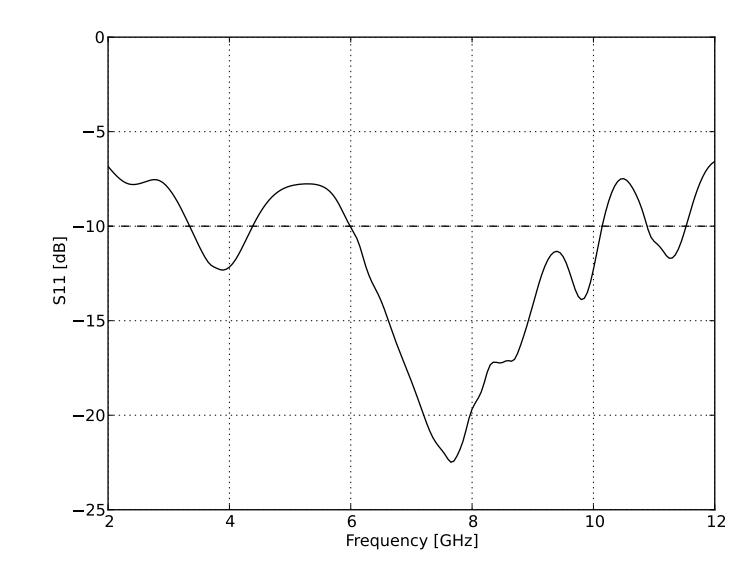

Figure 2.1. Typical receiver S11.

### <span id="page-6-0"></span>**2.6.TX Parameters**

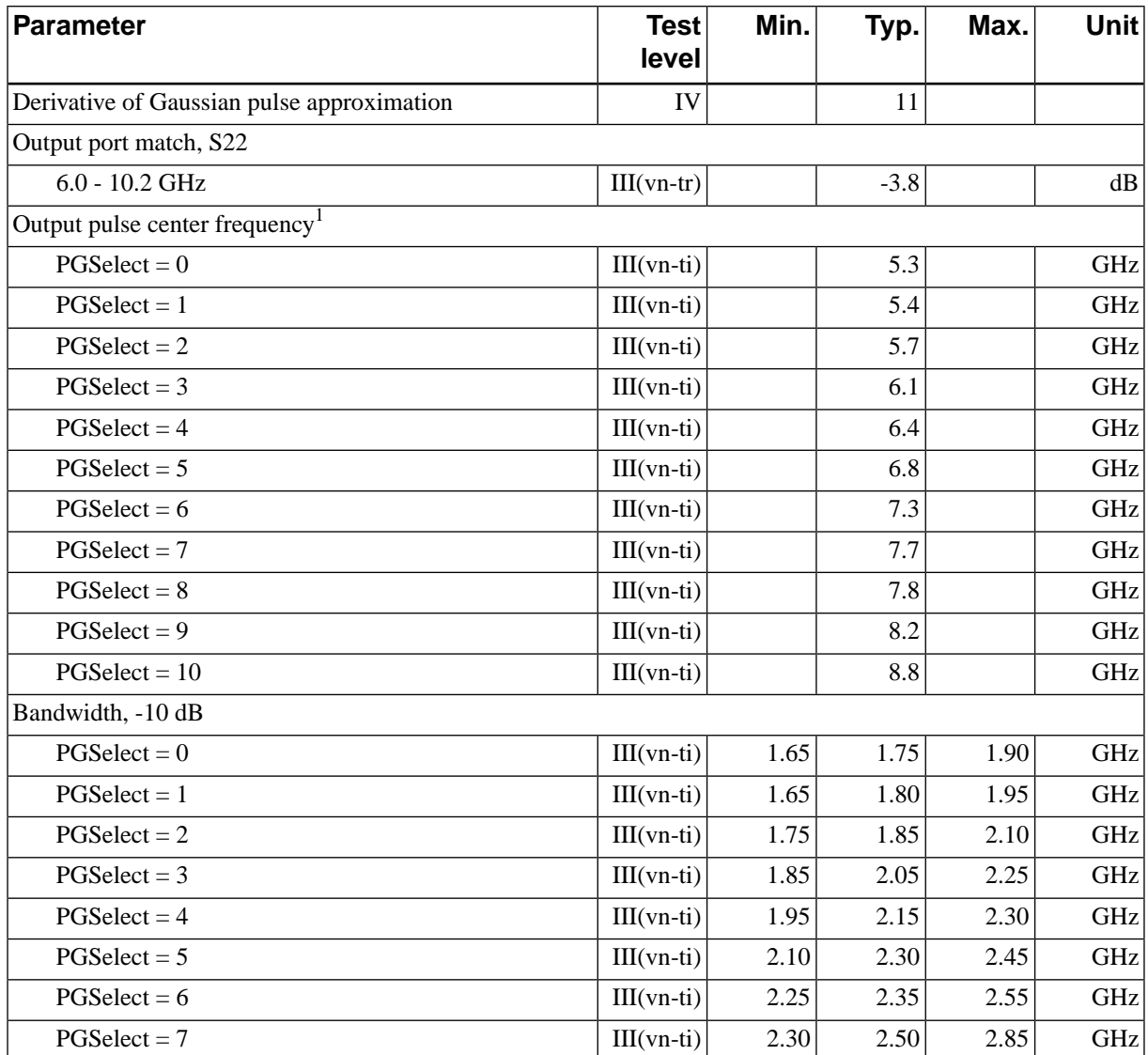

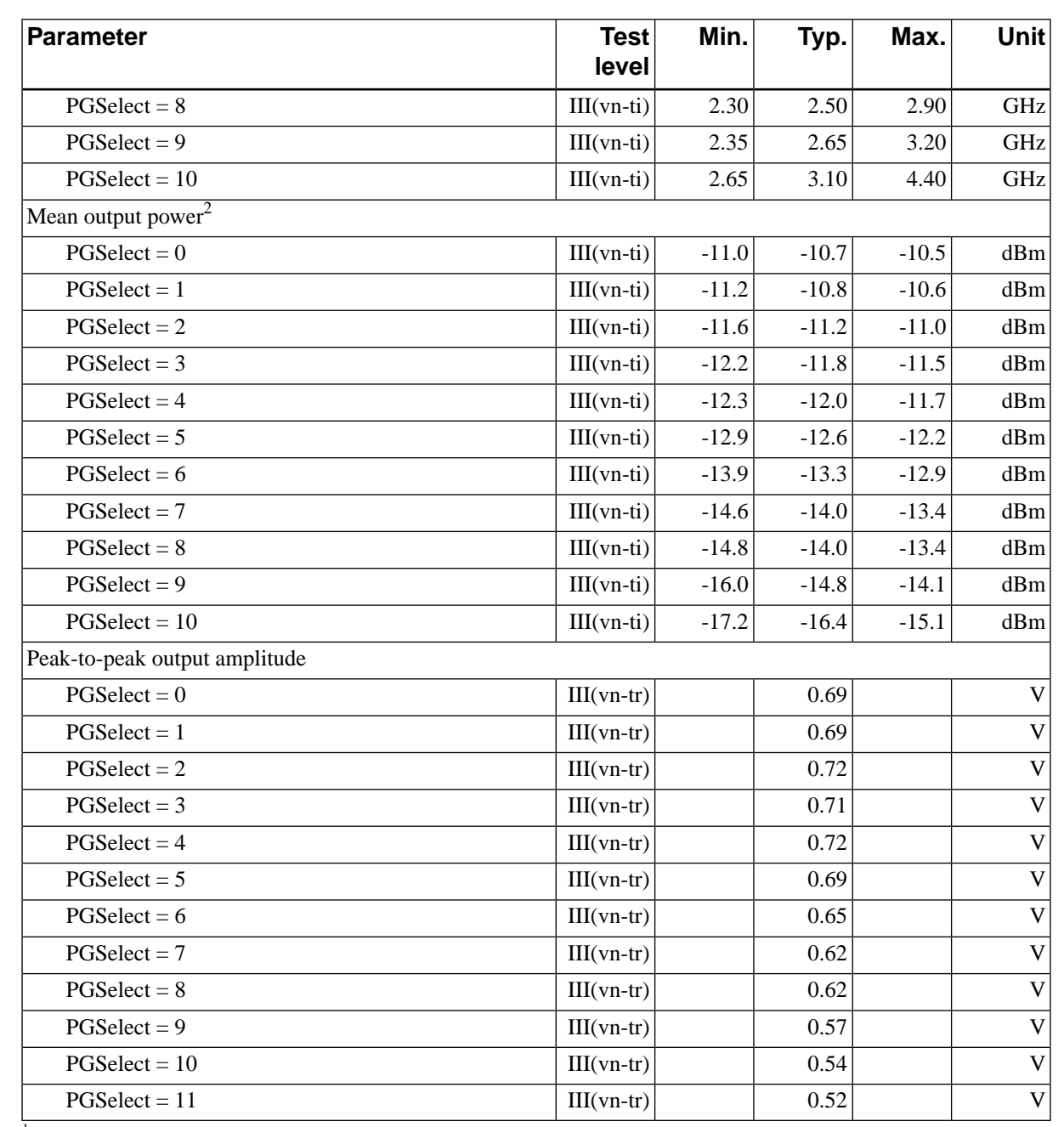

<sup>1</sup>The center frequency is heavily influenced by environmental factors, such as temperature and supply voltage. The actual center frequency at any given time should be calculated with the PGD Stopwatch function, as explained in [Section 8.2](#page-23-0). Use the data in this table carefully, and for reference only.

<span id="page-7-0"></span><sup>2</sup>Power average (i.e. true rms), at PRF = 100 MHz, integrated over the corresponding -10 dB bandwidth. Average output power scales with PRF with the relationship:  $-10*log10(100/PRF)$  [dB], where PRF is expressed in MHz.

#### Table 2.5. TX parameters summary.

### **2.7.Timing Characteristics**

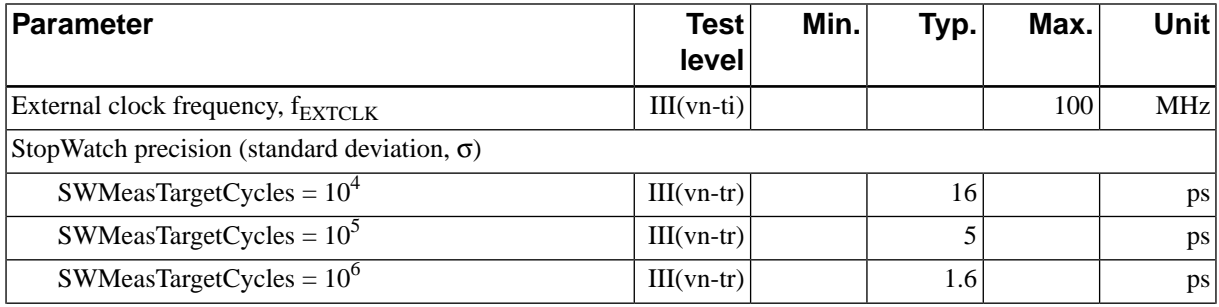

**XETHRU** 

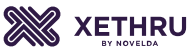

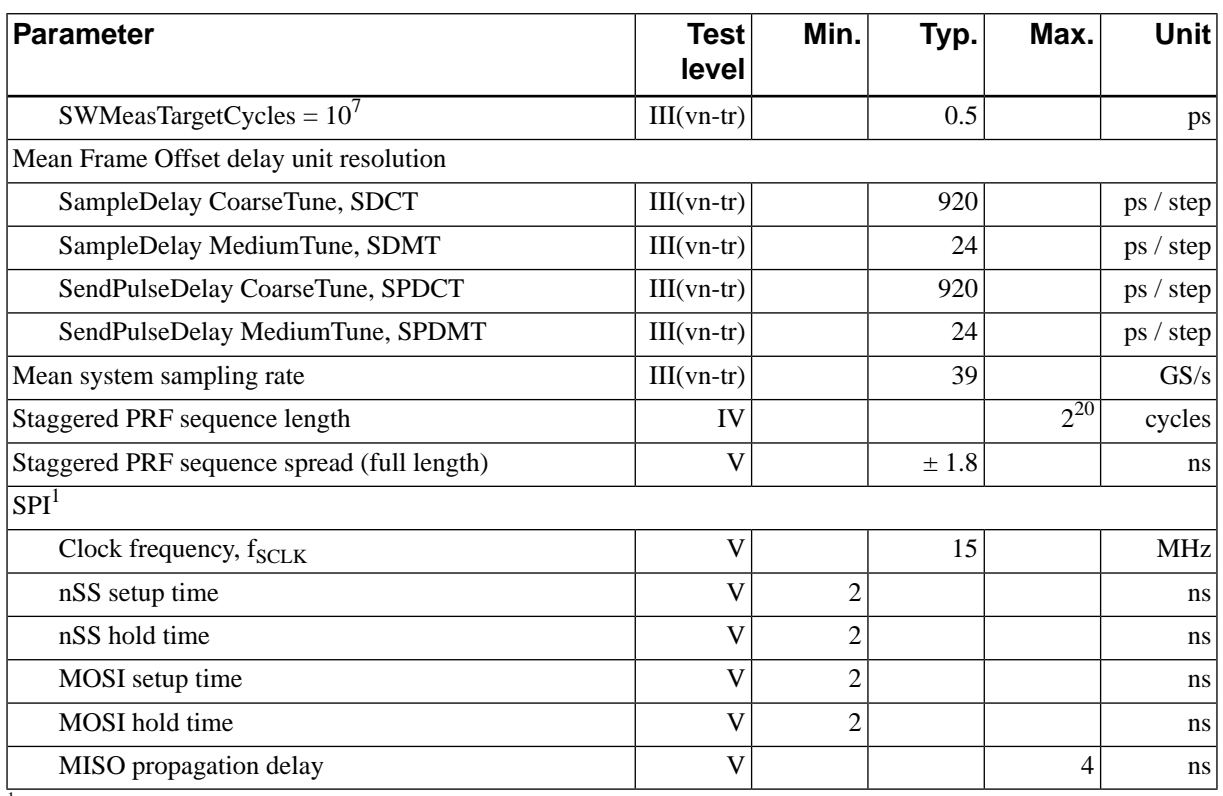

<span id="page-8-0"></span><sup>1</sup>See [Chapter 5](#page-13-0) for a complete description of the X2 SPI protocol.

Table 2.6. Timing characteristics.

## **2.8. Current Consumption**

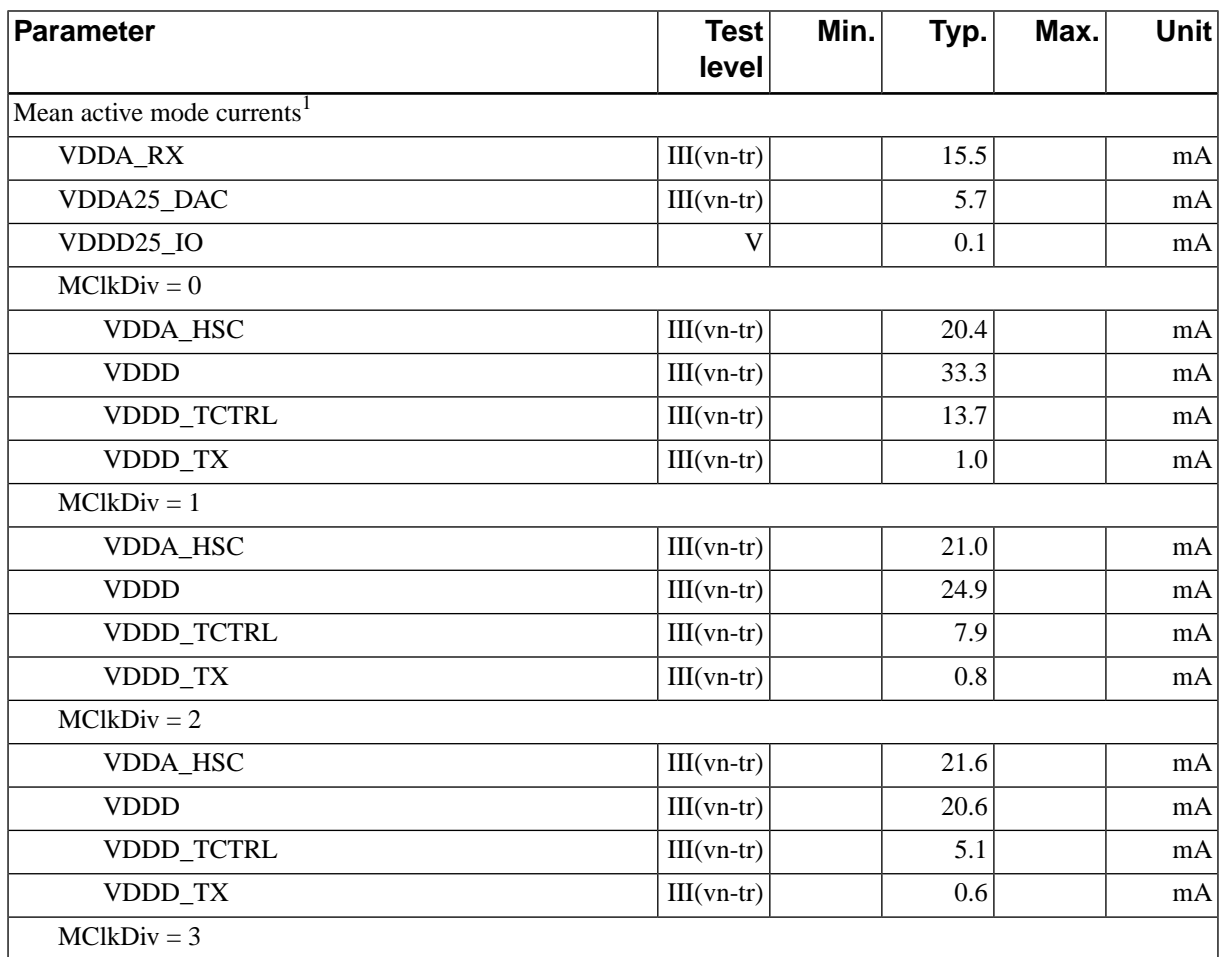

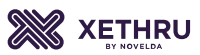

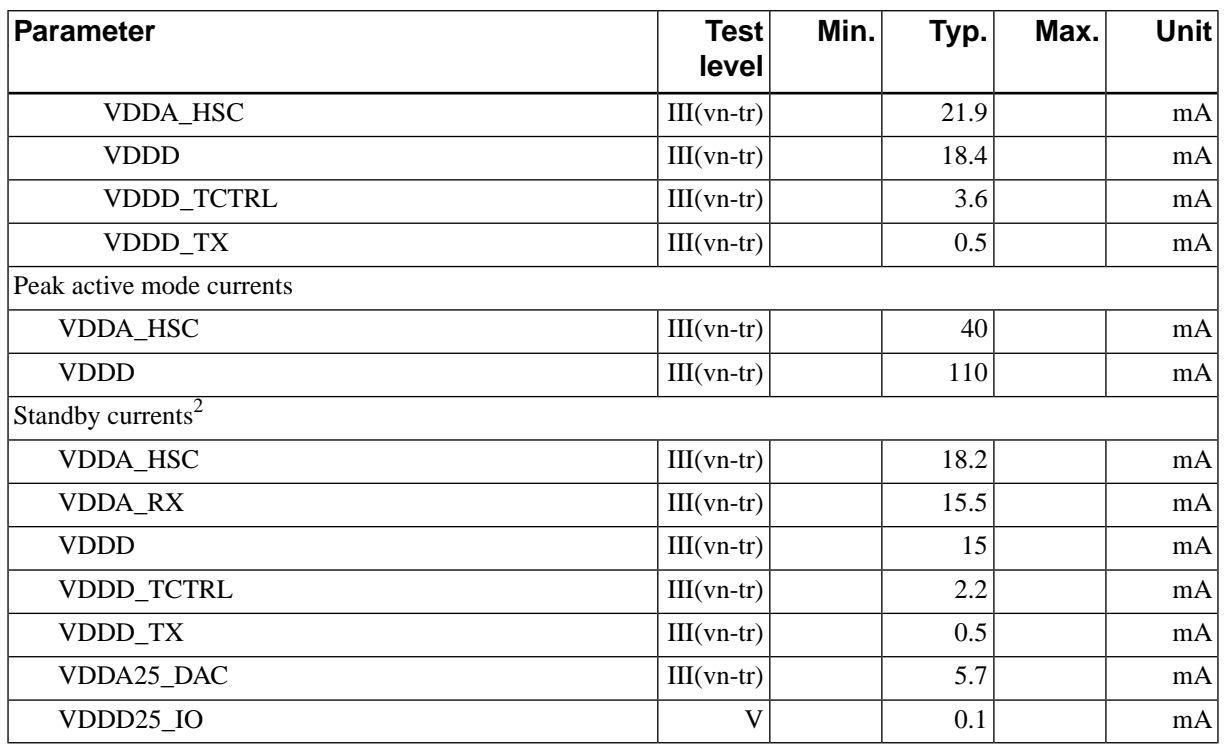

<sup>1</sup>Unless otherwise noted, active mode currents have been measured with the default radar settings at PRF = 100 MHz and MClkDiv = 0. <sup>2</sup>The *standby current* is the measured steady-state current while the radar is inactive, and does not imply a low power or power saving mode.

The standby current have been measured with the default radar settings, with no external clock applied.

Table 2.7. Current consumption.

# <span id="page-10-1"></span><span id="page-10-0"></span>**3. Pin Assignment**

## **3.1. Pinout**

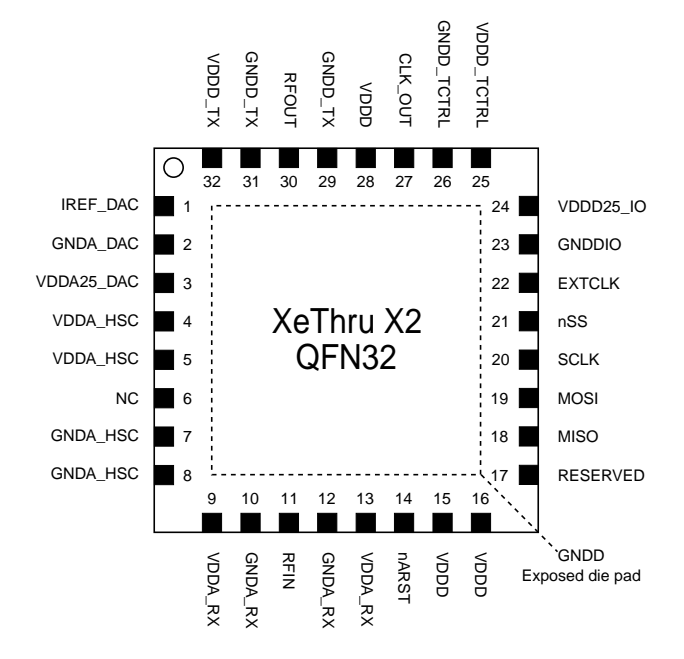

Figure 3.1. X2 pinout, top view, QFN32 package.

## <span id="page-10-2"></span>**3.2.Terminal Functions**

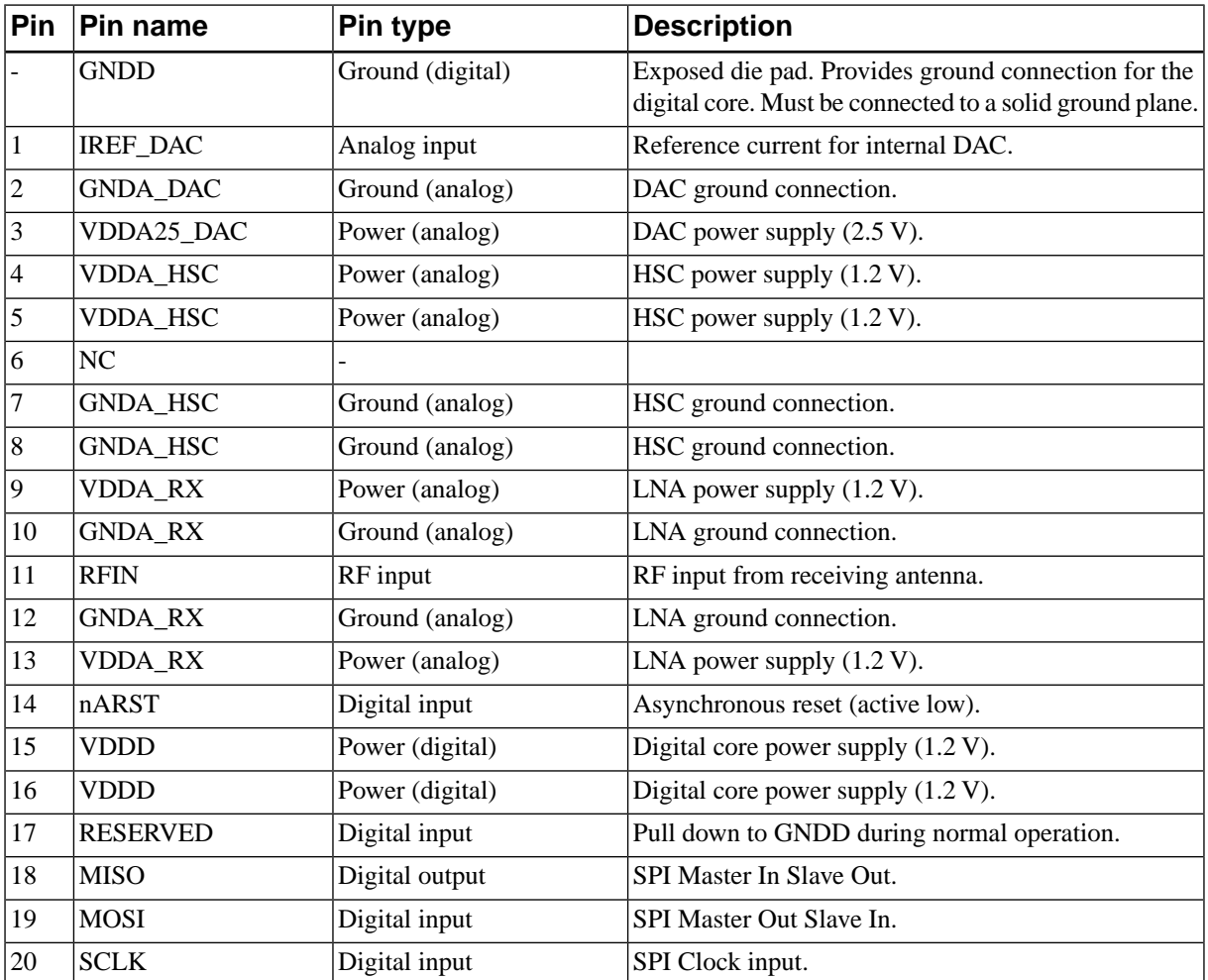

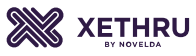

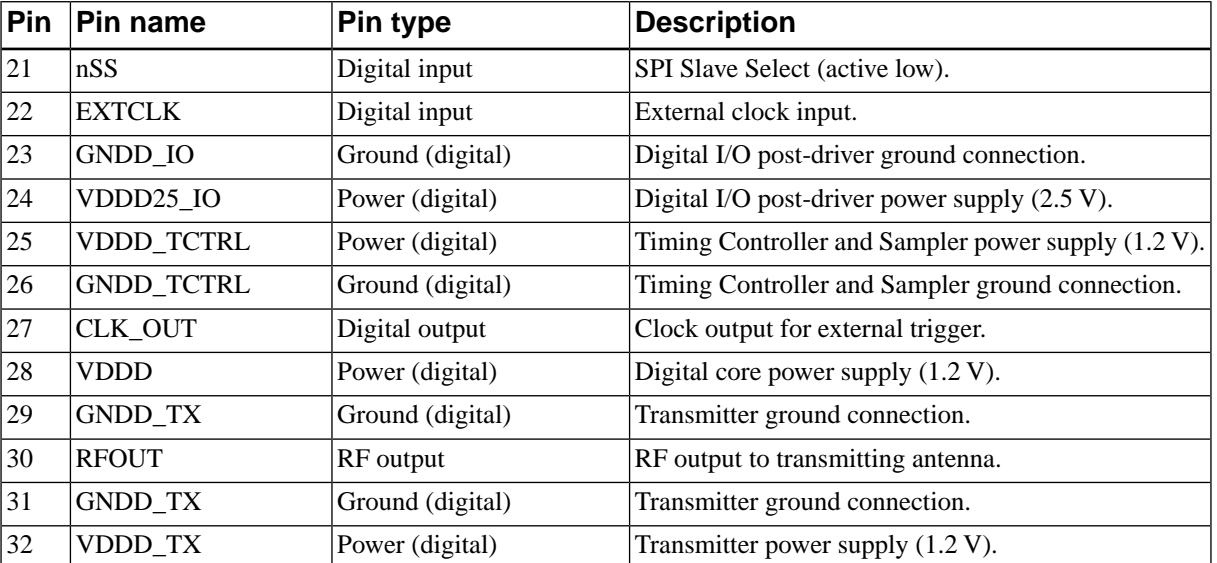

Table 3.1. X2 terminal functions.

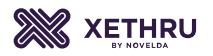

## **4. Circuit Overview**

<span id="page-12-1"></span><span id="page-12-0"></span>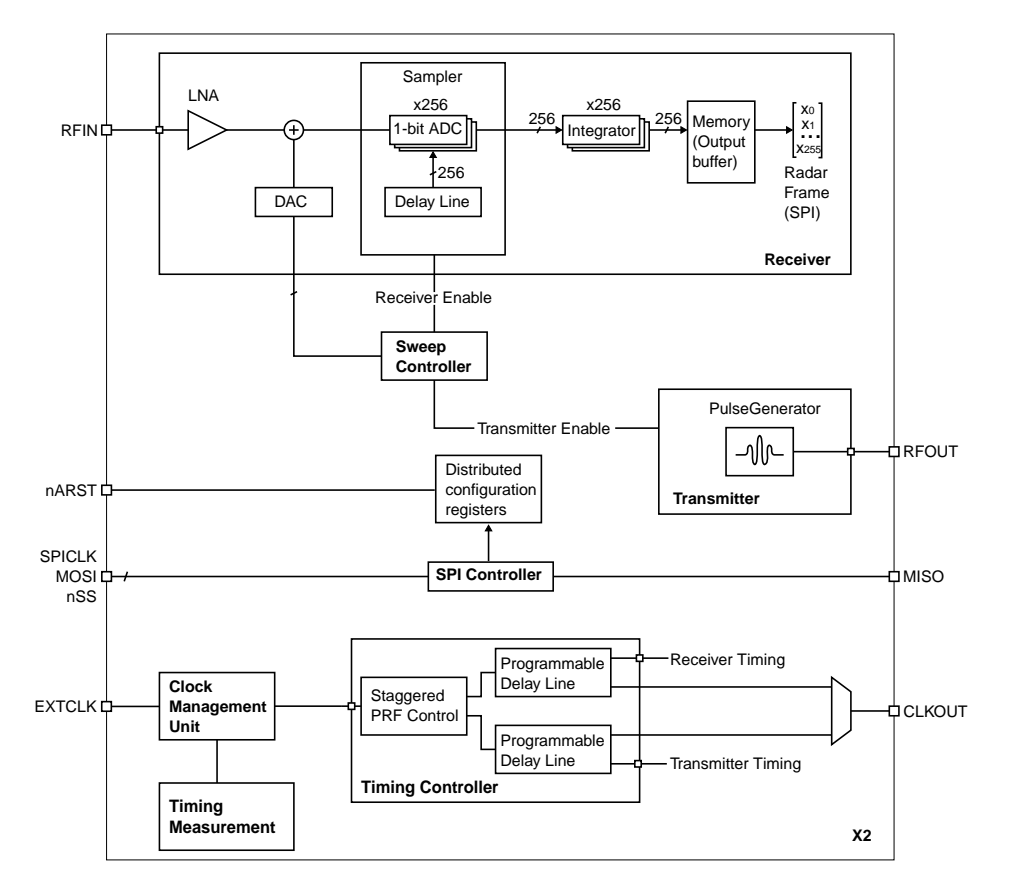

Figure 4.1. X2 architecture overview.

X2 is a complete transceiver for Ultra Wide Band/Impulse Radar applications. The basic components are a transmitter, a receiver and related control circuits, as shown in [Figure 4.1.](#page-12-1) The system is configurable through a 4-wire Serial Peripheral Interface (SPI).

The receive path (RX) of the X2 consists of a Low Noise Amplifier (LNA), a Digital-to-Analog Converter (DAC), 256 Analog-to-Digital Converters (ADC) and 256 32-bit digital integrators, as well as an output memory buffer, accessible through the SPI. The RX is tightly integrated with the transmitter and is designed for coherent integration of the received energy.

The transmit path (TX) of the X2 consists of a pulse generator capable of generating pulses at a rate of up to 100 MHz. The output frequency can be measured and adjusted over a large frequency range to accommodate for regulatory requirements.

The timing of the RX and TX is individually adjustable through two sets of parallel delay lines. The relative difference in timing between the RX and TX path determines the spatial offset of the observed radar frame, and can be measured with the dedicated timing measurement circuit.

## **5. Serial Peripheral Interface**

<span id="page-13-1"></span><span id="page-13-0"></span>The Serial Peripheral Interface (SPI) is a 4-wire serial bus used for configuration and reading output from the radar system. The X2 is a SPI slave device connected to the SPI master as outlined in [Figure 5.1.](#page-13-1)

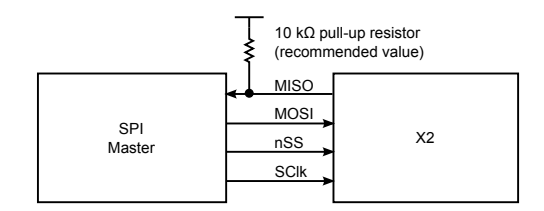

Figure 5.1. SPI master-slave connection.

The serial data transfer input (Master Out Slave In, MOSI), and output (Master In Slave Out, MISO), to the X2 are synchronized by the SPI clock (SClk). The Slave Select signal (nSS) must be low before and during transactions. Several transactions can be performed sequentially without waiting while nSS is low. MOSI is always read on the rising edge of SClk and MISO changes value on the falling edge of SClk (SPI mode 0, CPOL/CPHA = 0). See [Figure 5.2](#page-13-2) and [Section 2.7](#page-7-0) for timing specifications. Pulling nSS high is required after power up to reset the internal state of the SPI controller. A pull-up resistor is recommended to drive MISO to a defined voltage level as this output is floating while nSS is high in the default configuration. See the [AsyncOutput](#page-33-0) configuration register for additional details and configuration options.

<span id="page-13-2"></span>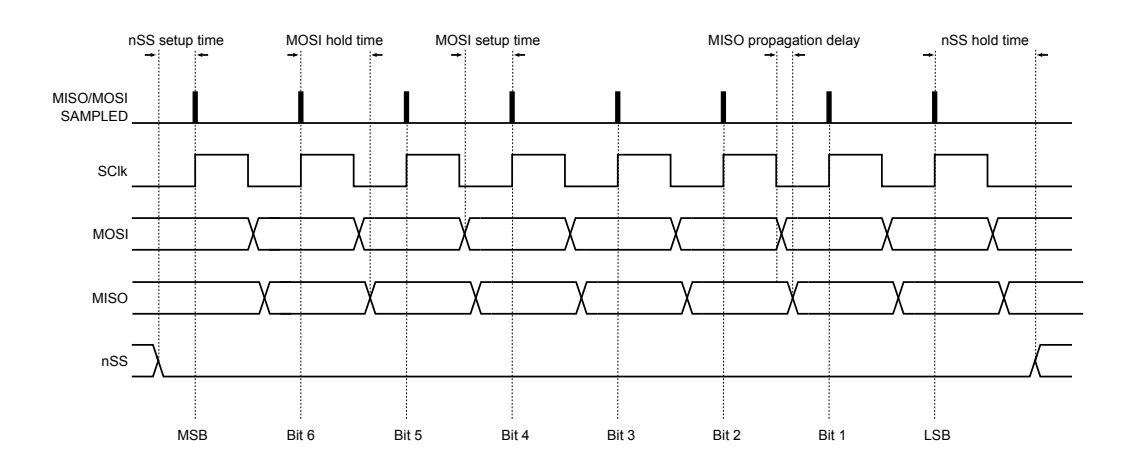

Figure 5.2. SPI timing requirements.

<span id="page-13-3"></span>SPI transactions are either read, write, or action commands. In all cases, the most significant bit in each byte is transferred first, and the byte ordering is little endian (least significant byte first). The two first bytes are a command header signifying direction (read or write), address, continuation and length according to [Table 5.1](#page-13-3).

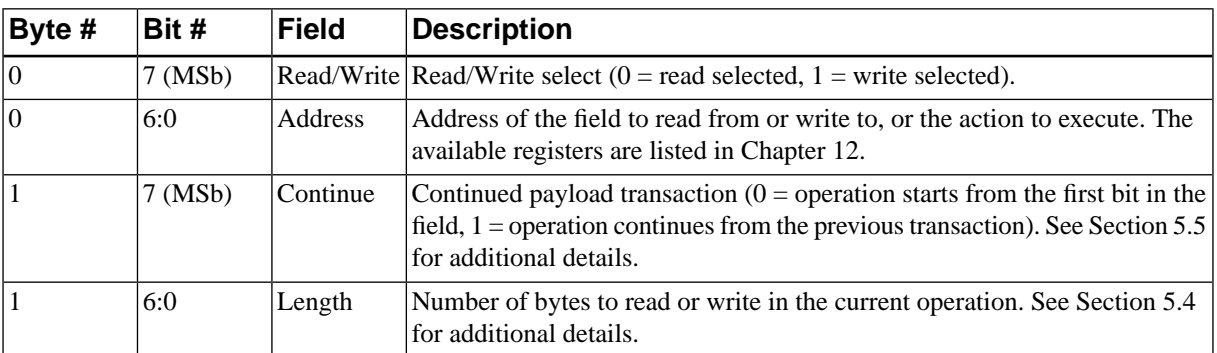

Table 5.1. SPI transaction two byte header.

#### **5.1. SPI Read Transactions**

<span id="page-14-0"></span>Read transactions read configuration registers and radar data from the X2. Read transactions have two phases: first, the master sends the command header requesting read operation, the address of the register to read from, and the number of bytes in the payload data (length), according to [Table 5.1](#page-13-3) on MOSI. In the second phase the data is sent to the master on MISO. Activity on MOSI is ignored in the second phase. The read transaction is illustrated in the timing diagram in [Figure 5.3.](#page-14-5)

<span id="page-14-5"></span>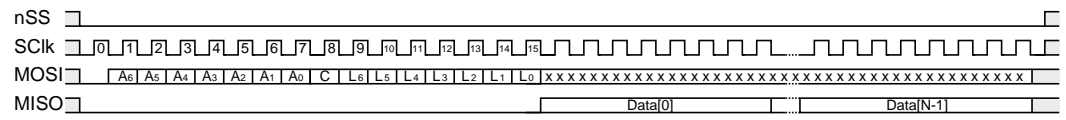

Figure 5.3. Bus activity diagram showing signal activity during SPI read transactions.

#### <span id="page-14-1"></span>**5.2. SPI Write Transactions**

<span id="page-14-6"></span>Write transactions write configuration settings to the X2. The master first sends the command requesting a write transaction, the register address to write to, and the number of bytes in the payload data (length), according to [Table 5.1](#page-13-3). On the clock cycle following the command, the data is written sequentially. The write transaction is illustrated in the timing diagram in [Figure 5.4.](#page-14-6) MISO is low during this transaction.

<span id="page-14-2"></span>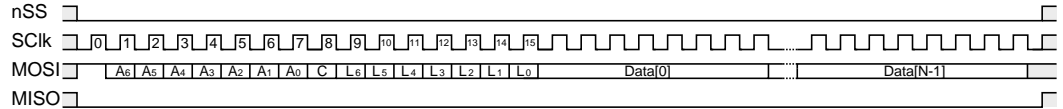

Figure 5.4. Bus activity diagram showing signal activity during SPI write transactions.

#### **5.3. SPI Actions**

<span id="page-14-7"></span>Actions are a special case of write transactions that execute specific tasks rather than modify configuration registers. In this case the payload length is zero. The SPI action is illustrated in the timing diagram in [Figure 5.5](#page-14-7).

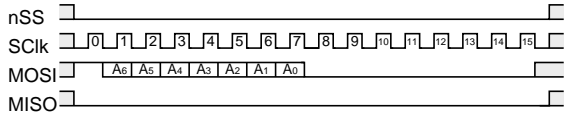

Figure 5.5. Bus activity diagram showing signal activity during an SPI action.

#### <span id="page-14-4"></span><span id="page-14-3"></span>**5.4. Extended Payload Transactions**

Both read and write transactions support extended payload transactions by setting the length field to 127. In this case payload data is read or written until the master pulls nSS high.

#### **5.5. Continued Transactions**

The length field in the command header limits the transaction payload length to 126 bytes, unless extended payload transactions are selected. Continuing regular read or write transactions is possible by setting the Continue bit in the command header. In this case the read or write transaction continues from the previous read or write position of the requested field. Fields have separate pointers, and the read or write position is kept even if nSS is pulled high between transactions.

## **6. Sweep Controller**

<span id="page-15-0"></span>The purpose of the Sweep Controller is to coordinate the operation of the receiver during the acquisition of a radar frame. This process is referred to as a sweep because an important function of the Sweep Controller is to continuously program, or sweep, the DAC to generate appropriate threshold voltages in the receiver, see [Chapter 7](#page-18-0) for a description of the receiver system.

The sweep sequence is initiated by issuing the [StartSweep](#page-37-0) executable action. The Sweep Controller sets the Sweeping bit in the [SweepControllerStatus](#page-38-0) register while the sweep is in progress. The sweep status can be monitored by polling the register or the MISO output pin can be reconfigured to monitor the sweeping status asynchronously by programming the [AsyncOutput](#page-33-0) configuration register. Sampling of the radar frame is complete when Sweeping goes low.

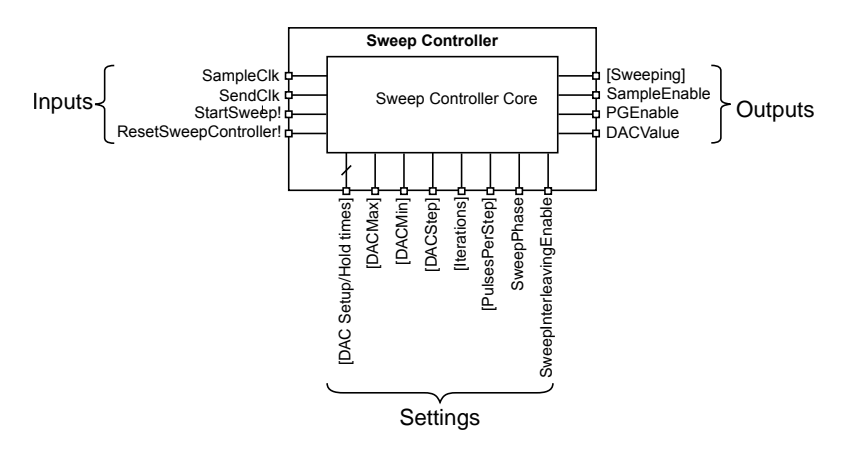

Figure 6.1. Sweep Controller block overview.

#### <span id="page-15-1"></span>**6.1. Principle of Operation**

The state diagram in [Figure 6.2](#page-16-3) shows the principle of operation of the Sweep Controller state machine. Initially, the Sweep Controller is in the idle state. Issuing the [ResetSweepController](#page-37-1) executable action will reset Sweep Controller to this state. Once the [StartSweep](#page-37-0) executable action has been issued, the Sweep Controller proceeds to set the DAC to its initial value. The initial DACValue is either [DACMax](#page-37-2) or [DACMin](#page-37-3), depending on the SweepPhase. After this, the Sweep Controller waits [DACFirstIteration-](#page-35-0)[SetupTime](#page-35-0) SampleClk cycles, giving the DAC time to settle at its initial value.

The internal SampleEnable signal is now high, enabling the Sampler to sample and accumulate the received signal at each rising SampleClk edge. After PulsesPerStep number of pulses are sampled and integrated, the SampleEnable signal goes low for [DACRegularStepHoldTime](#page-36-0) SampleClk cycles.

The DACValue is then compared to either the [DACMax](#page-37-2) or the [DACMin](#page-37-3) register, depending on the direction of the sweep. If the DACValue is within the boundaries defined by these register, DACValue is decremented/incremented by DACStep and SampleEnable is held low for [DACRegularStepSetupTime](#page-36-1) SampleClk cycles, before PulsesPerStep number of pulses are sampled. The Sweep Controller repeats changing the DACValue until it is beyond the boundaries.

If the DACValue is beyond the boundaries defined by the [DACMax](#page-37-2) or [DACMin](#page-37-3) registers, the sweep sequence is finished and the Sweep Controller will either go back to its idle state, return the Sweeping signal to zero, or repeat the above sequence [Iterations](#page-37-4) number of times.

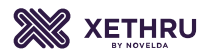

<span id="page-16-3"></span>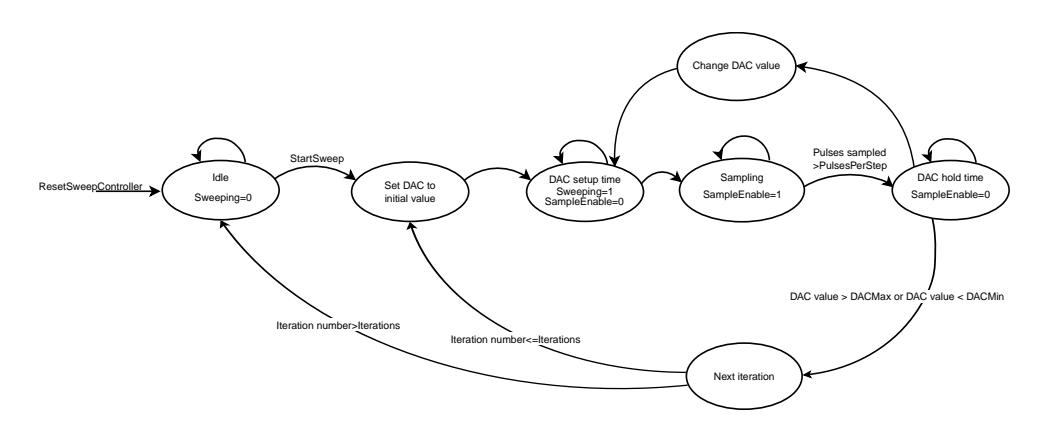

Figure 6.2. Sweep Controller state diagram.

#### <span id="page-16-0"></span>**6.2. Configuring Sweep Boundaries**

<span id="page-16-1"></span>The DAC sweep boundaries are configured through the [DACMin](#page-37-3) and [DACMax](#page-37-2) registers. Signal information is lost if the amplified input signal is outside the DAC values given by [DACMin](#page-37-3) and [DACMax](#page-37-2).

Narrower DAC sweep boundaries will decrease the sweep time or allow more integration.

#### **6.3. Configurable Step-Size**

<span id="page-16-2"></span>The size of the DAC increment is configurable through the DACStepCoarse and DACStepFine registers. Note that DACStepCoarse only has a function if SweepInterleaving is enabled, otherwise the DACStep is set by DACStepFine. Higher DACStep values means less integration, but higher speed and vice versa. See registers [DACStep](#page-37-5) and [SweepMainCtrl.](#page-36-2)

#### **6.4. Sweeping the DAC**

<span id="page-16-4"></span>The Sweep Controller can be configured to perform sweeps in six different modes. [Figure 6.3](#page-16-4) illustrates the time-voltage relationship of the output of the DAC for each of the modes (numbered A through F in the figure).

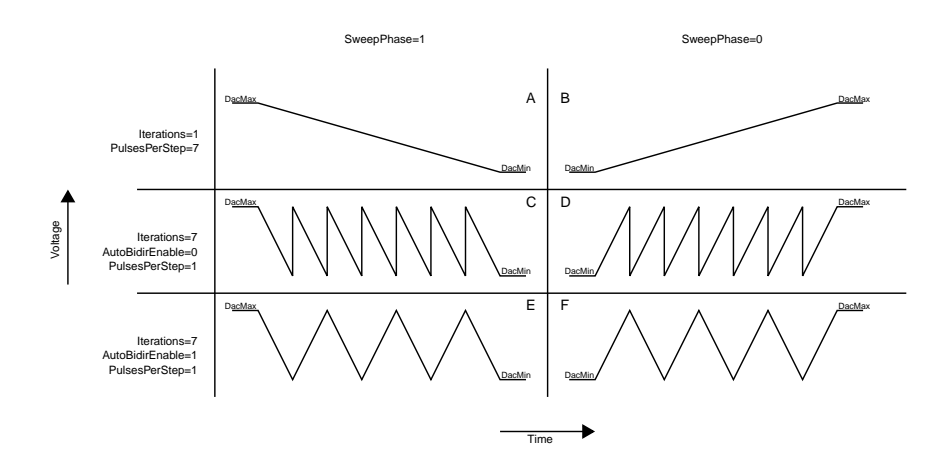

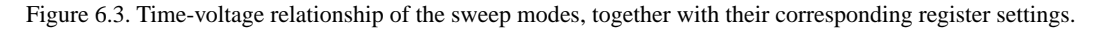

There are several settings that control the behavior of the sweep. Plots A and B in [Figure 6.3](#page-16-4) illustrates the DAC output voltage for a sweep with [Iterations](#page-37-4)  $= 1$ .

The sweep sequence can be split over several iterations without increasing the total level of integration. This spreads out the samples taken for a given DACValue. The resulting DAC output voltage is illustrated in plots C and D in [Figure 6.3.](#page-16-4) Here, the [Iterations](#page-37-4) register has been increased. To maintain the same total level of integration, the [PulsesPerStep](#page-35-1) register have to be decreased accordingly.

<span id="page-17-0"></span>Stepping the DAC from its minimum to its maximum value requires longer settling time than stepping it by one LSb, the bi-directional sweeps (E and F) allows multiple iterations without extra settling time.

#### **6.5. Sweep Interleaving**

<span id="page-17-1"></span>SweepInterleaving splits a sweep into several sub-sweeps where each sub-sweep uses DACStepCoarse as DACStep through the sub-sweep. Each sub-sweep is then offset with DACStepFine until all DAC values have been covered. See registers [DACStep](#page-37-5) and [SweepMainCtrl](#page-36-2).

#### **6.6. Processing Gain and Sweep Time**

X2 uses coherent integration to achieve processing gain and the level of processing gain increase with higher integration. Increased integration can be achieved by increasing the number of pulses per step, by programming the [PulsesPerStep](#page-35-1) configuration register, or by increasing the number of iterations, by programming the [Iterations](#page-37-4) configuration register. The total integration is the product of these two values. The amount of processing gain is approximately doubled with twice the integration, resulting in a Signal-to-Noise Ratio (SNR) enhancement of 3 dB.

The Pulse Repetition Frequency (PRF) and total amount of integration determine the frame rate. Depending on the requirements of a given application the radar can be configured with more processing gain at the cost of lower frame rate, or higher frame rate at the cost of a lower SNR. The number of clock cycles required to complete the sweep with default DAC setup and hold times is

$$
N_{\rm SC}\!=\!\text{Iterations}\cdot(\text{PulsesPerStep}+1)\cdot\lfloor\frac{\text{DACMax-DACMin}}{\text{DACStepFin}}\rfloor+9\tag{6.1}
$$

The frame rate can then be calculated as

$$
f_{\text{framerate}} = \frac{\text{PRF}}{N_{\text{SC}}} \tag{6.2}
$$

## **7. Receiver**

<span id="page-18-0"></span>The X2 receive path (RX) consists of a Low-Noise Amplifier (LNA), a Digital-to-Analog Converter (DAC), 256 1-bit high-speed Analog-to-Digital Converters (ADCs) and digital integrators, as well as an output memory buffer for radar frame readout over SPI. A block diagram of the RX path is shown in [Figure 7.1](#page-18-3)

<span id="page-18-3"></span>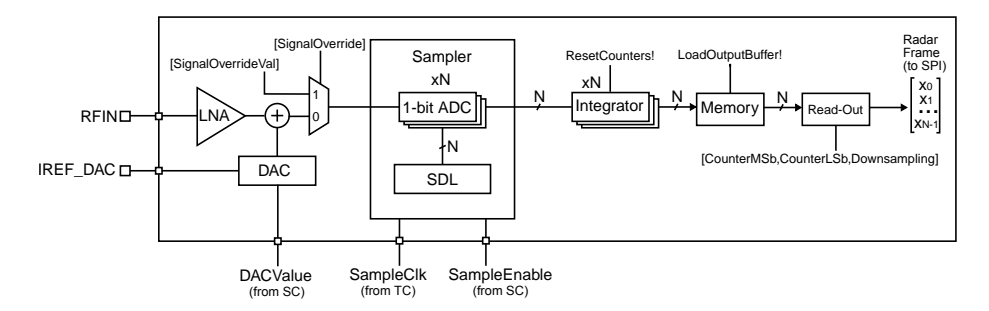

Figure 7.1. Receiver block diagram.

<span id="page-18-1"></span>Sweeping of the DAC and sampling of the RF input signal is controlled by the Sweep Controller, see [Chapter 6](#page-15-0), through the signals DACValue and SampleEnable. The RF input signal is preamplified by the LNA and sampling is triggered by the SampleClk, originating from the TimingController, see [Chapter 9.](#page-25-0) The SamplerDelayLine (SDL) generates a time offset between the 256 1-bit ADCs, synthesizing the system sampling rate.

#### **7.1. Receiver Interface**

After a sweep is completed, the captured radar frame is stored internally as an array of 32-bit integers. Before they can be accessed, the radar frame must be copied to the output buffer by issuing the [LoadOutputBuffer](#page-34-0) executable action. At this point, the integrator can be reset by issuing the [ResetCoun](#page-34-1)[ters](#page-34-1) executable action and a new sweep can be started.

<span id="page-18-2"></span>For information on how to access the output buffer, see [Section 5.1](#page-14-0) and [Section 5.4.](#page-14-3) The number of bits that needs to be transferred for each frame depends on the number of samplers and the number of bits needed per sampler, which is configurable through the [SamplerReadoutCtrl](#page-34-2) register.

### **7.2. Sampling Rate Estimation**

The sampling rate of the system is given by the time offset between the individual sampling points of the radar frame. The exact value of this offset is not guaranteed by design, and is influenced by environmental factors such as temperature and supply voltage. X2 includes functionality that measures the actual sampling rate through StopWatch timing measurement, as explained in [Section 11.1.1](#page-30-2).

After a StopWatch measurement, the total delay of the Sampler Delay Line (SDL) is given by

$$
\tau_{\rm SDL} = \frac{\rm SDLMeasResult}{\rm SWMeasCyclesCounter \times} f_{\rm MeasClk}
$$
\n(7.1)

The mean radar frame sampling rate,  $f_s$ , can then be estimated with the following expression

$$
f_s = \frac{N+1}{\tau_{\text{SDL}}} \tag{7.2}
$$

where N is the number of sampling points on the chip (256 on X2).

## **8.Transmitter**

<span id="page-19-3"></span><span id="page-19-0"></span>The X2 transmit path (TX) employs a high-order Gaussian approximation impulse generator, capable of transmitting high bandwidth impulses over a large range of frequencies. [Figure 8.1](#page-19-3) shows the basic block diagram of the transmitter. PGSelect and SendEveryPulse are user configurable functions, while PGEnable and SendClk are signals originating from the Sweep Controller and Timing Controller, respectively.

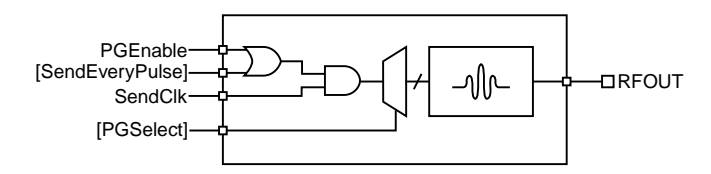

Figure 8.1. Transmitter block diagram.

<span id="page-19-1"></span>The [PGCtrl](#page-38-1) configuration register controls all Pulse Generator (PG) functions. The output center frequency (and hence relative bandwidth) is programmable through the PGSelect segment. There are 11 valid settings for pulse transmission, where higher values of PGSelect corresponds to higher center frequency of the transmitted pulse. During normal radar operation, pulse transmission is only desirable as long as sampling is enabled, i.e. during a sweep. However, the SendEveryPulse segment allows the user to override this behavior, transmitting pulses on every clock cycle.

### **8.1. Pulse Shape and Spectrum**

<span id="page-19-2"></span>Examples of output pulse frequency spectra (at PRF = 100 MHz) and time domain plots for all valid settings of PGSelect are given in [Figure 8.2](#page-19-4) - [Figure 8.23](#page-23-1).

#### <span id="page-19-4"></span>**8.1.1. Pulse Generator Output Spectra**

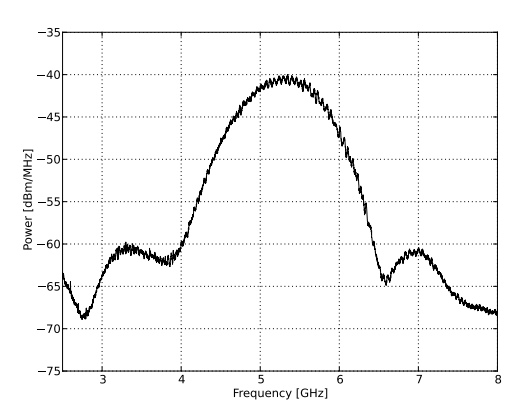

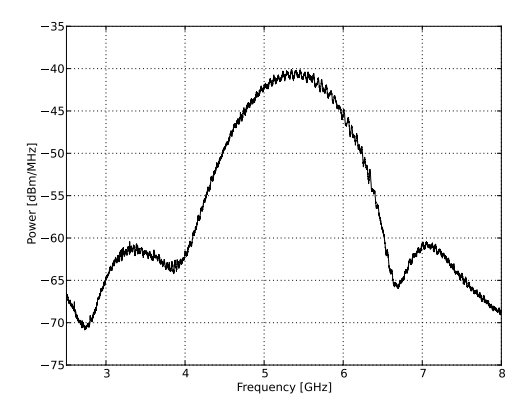

Figure 8.2. PGSelect = 0. Figure 8.3. PGSelect = 1.

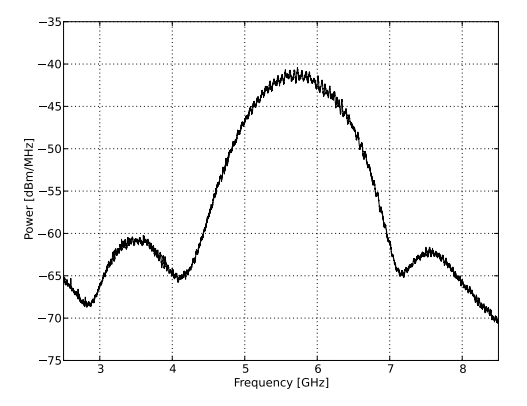

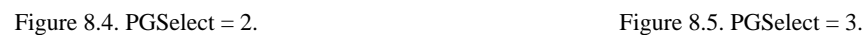

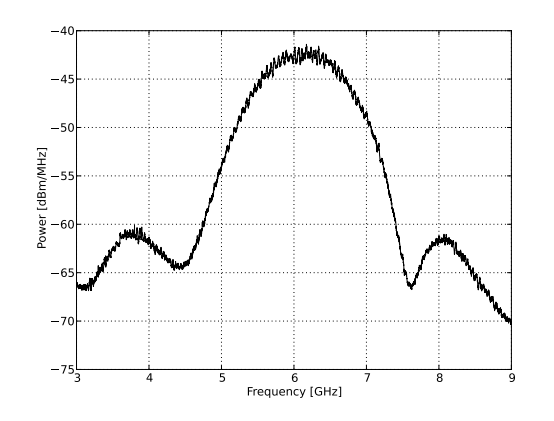

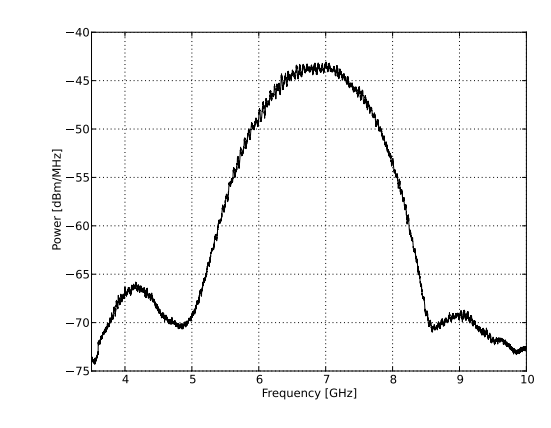

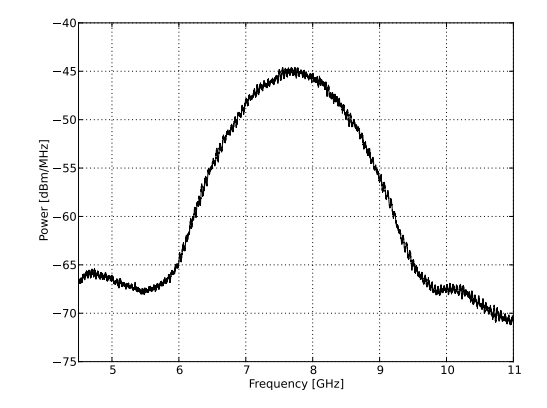

Figure 8.8. PGSelect = 6. Figure 8.9. PGSelect = 7.

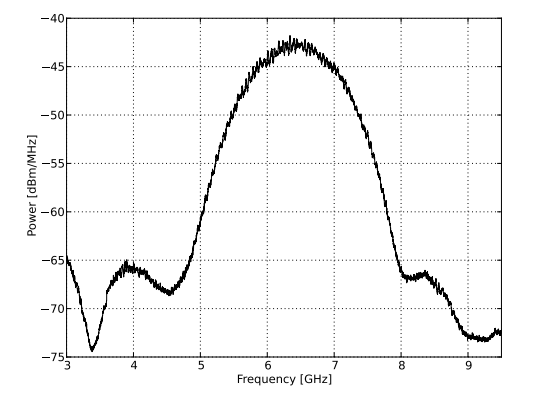

Figure 8.6. PGSelect = 4. Figure 8.7. PGSelect = 5.

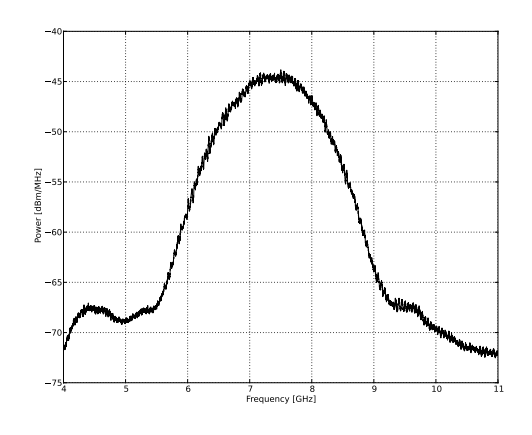

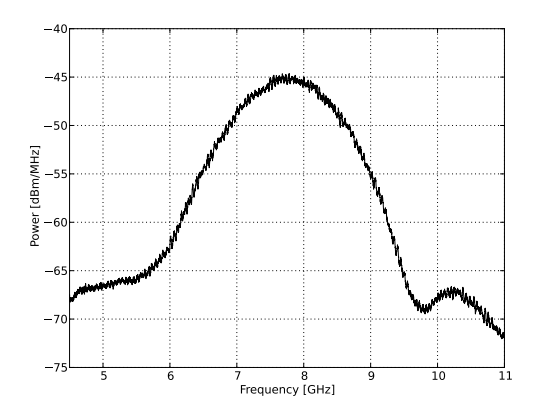

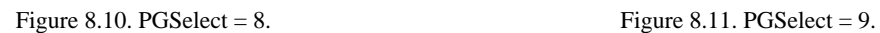

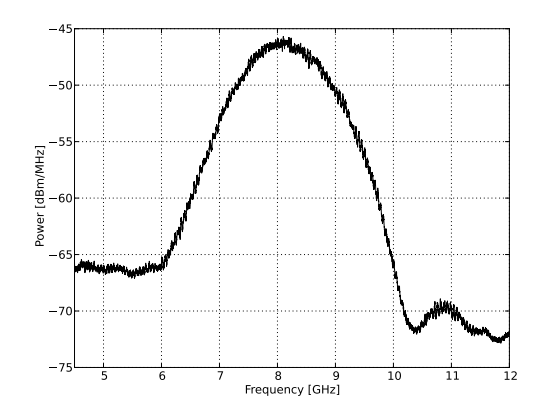

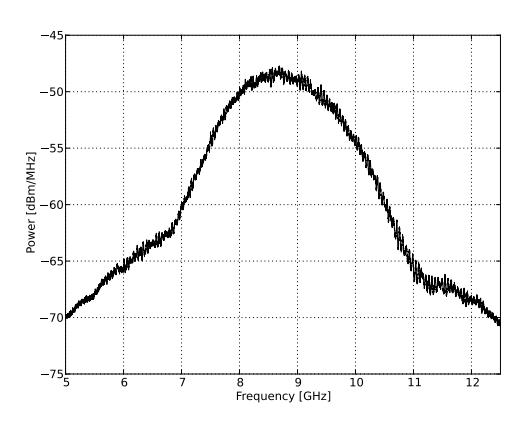

<span id="page-21-0"></span>Figure 8.12. PGSelect =  $10$ .

#### **8.1.2. Pulse Generator Time Domain Output**

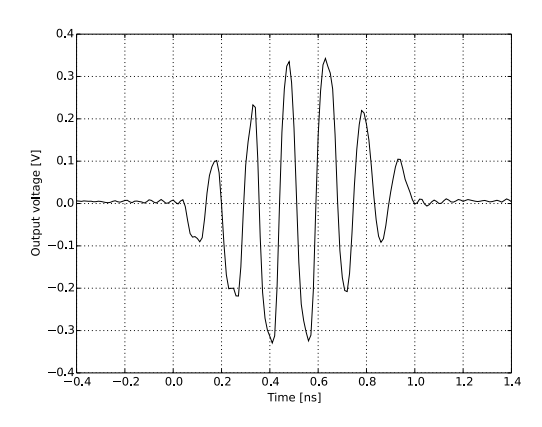

Figure 8.13. PGSelect =  $0$ . Figure 8.14. PGSelect =  $1$ .

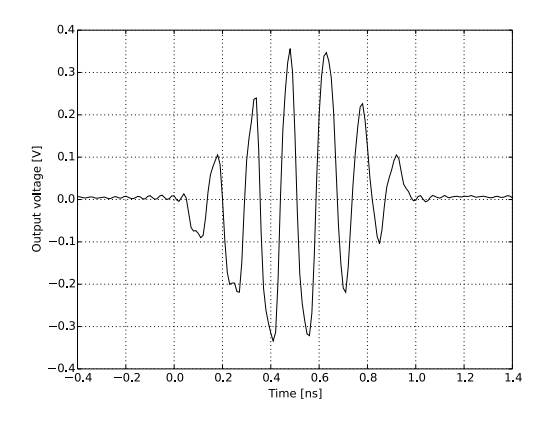

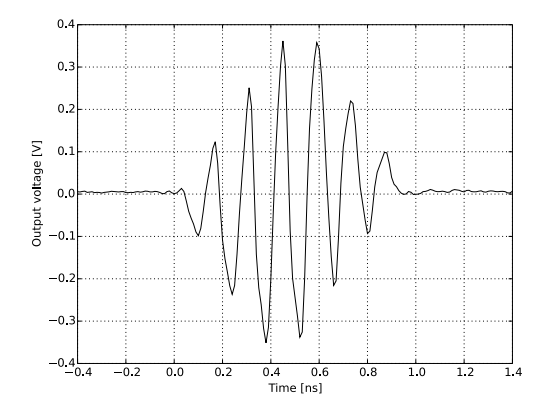

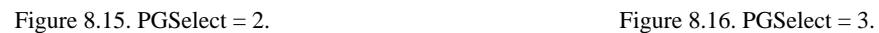

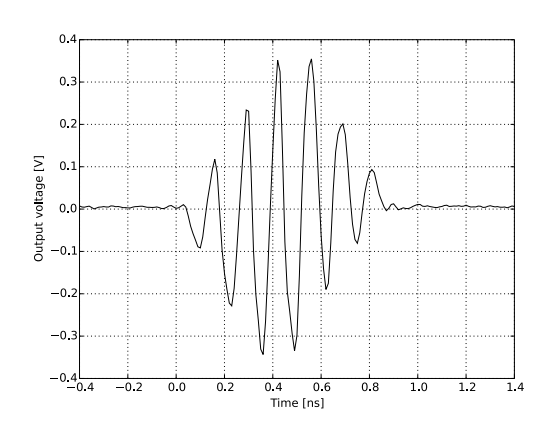

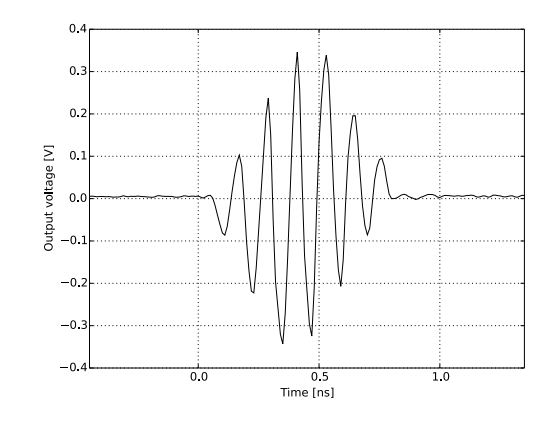

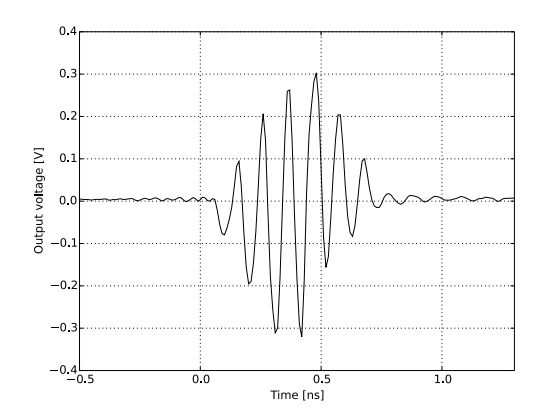

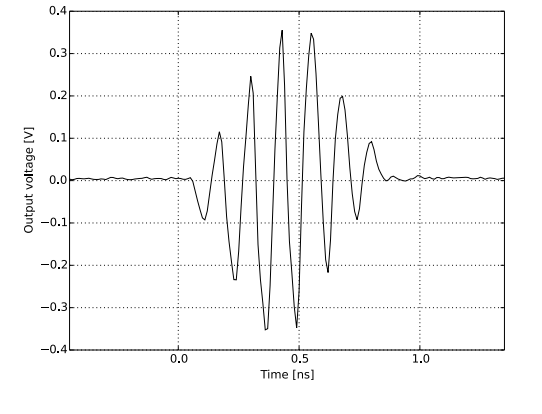

Figure 8.17. PGSelect = 4. Figure 8.18. PGSelect = 5.

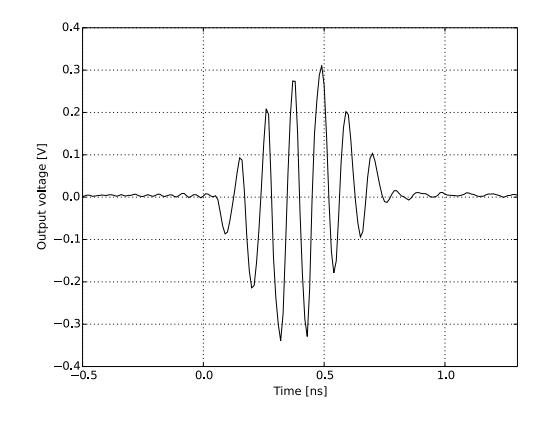

Figure 8.19. PGSelect = 6. Figure 8.20. PGSelect = 7.

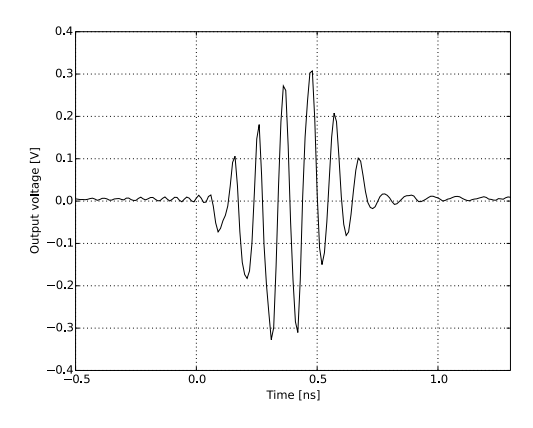

Figure 8.21. PGSelect = 8. Figure 8.22. PGSelect = 9.

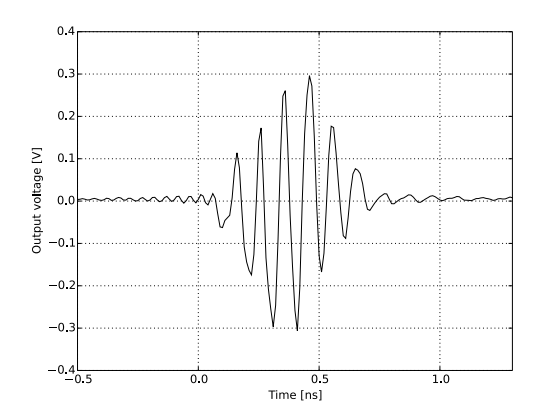

<span id="page-23-1"></span>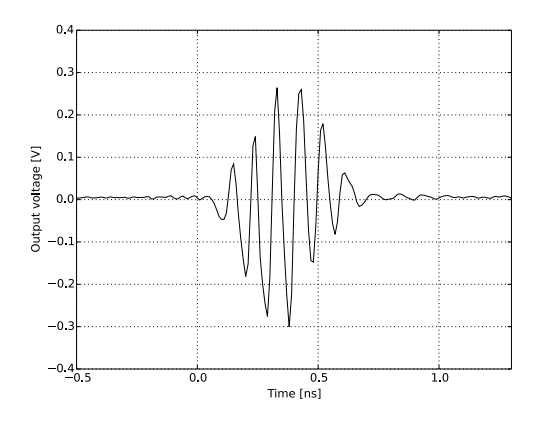

<span id="page-23-0"></span>Figure 8.23. PGSelect  $= 10$ .

#### **8.2. Output Center Frequency Estimation**

The center frequency of the X2 PG output pulse is influenced by environmental factors, such as ambient temperature and supply voltage, and internal factors such as temperature variations due to variable computational load and power duty cycling. Knowledge and control of this parameter is important for many applications, including regulatory compliance. The center frequency at any given time is measurable through the StopWatch timing measurement function PGD, as explained in [Chapter 11](#page-30-0). The actual measured delay PGD is calculated with the formula:

$$
PGD = \frac{PGMeasResult}{SWMeasCyclesCounter \times f_{MeasClk}} \tag{8.1}
$$

<span id="page-23-2"></span>The center frequency can then be estimated by the difference in time between the result of the measurement of the PGSelect in question and PGSelect = 12. The center frequency can be estimated through solving the following relationship for  $f_c$ :

$$
PGD(PGSelect = n) - PGD(PGSelect = 12) = af_c^3 + bf_c^2 + cf_c + d \tag{8.2}
$$

Where a = -0.004388, b = 0.1083, c = -0.9831 and d = 4.033. PGD() is time in nanoseconds and  $f_c$  is the center frequency in GHz.

[Figure 8.24](#page-24-0) shows SW PGD measurement data for all valid PGSelect settings over the entire operational temperature range, correlated with the measured center frequency. The dashed line indicates the relationship in [Equation 8.2.](#page-23-2)

<span id="page-24-0"></span>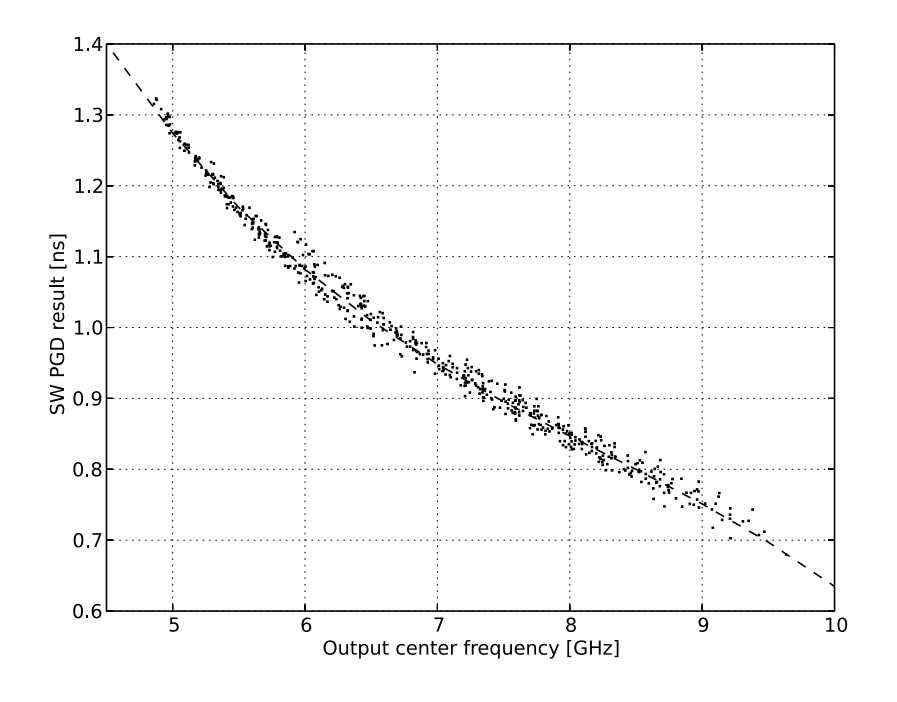

Figure 8.24. PG StopWatch results.

## **9.Timing Controller**

<span id="page-25-3"></span>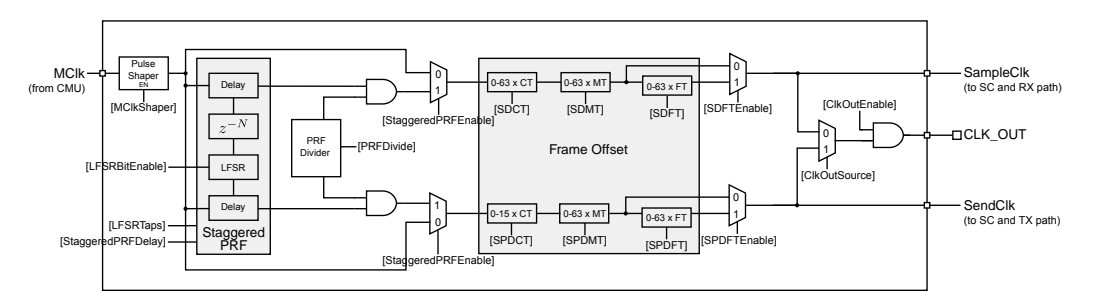

<span id="page-25-0"></span>A block diagram of the X2 Timing Controller is shown in [Figure 9.1.](#page-25-3)

Figure 9.1. Timing controller block diagram.

### <span id="page-25-1"></span>**9.1. Frame Offset**

The X2 Timing Controller synthesizes the timing signals used for transmitting and sampling pulses. The Main Clock (MClk) is supplied from the CMU, see [Chapter 10,](#page-27-0) and the Timing Controller splits this clock into two paths, each with separately programmable delays. The two clock paths are *SampleClk*, affected by the SampleDelay (SD) triggering the Sampler and *SendClk*, affected by the SendPulseDelay (SPD) triggering the Transmitter. The difference in time between these two signals, including a constant delay, make up the radar Frame Offset (FO); the start of the sampled radar frame.

$$
FO = SD - SPD + Tapplication
$$
 (9.1)

Tapplication is an application specific delay constant, including all on- and off-chip intrinsic delays, such as propagation delays due to internal routing, PCB routing, amplifiers, filters and antennas.

An important parameter of the X2 is the Pulse Repetition Frequency (PRF), the rate of pulse transmission and sampling of the radar system. The PRF is configurable through the CMU by configuring MClk, or directly in the Timing Controller by configuring the [PRFDivide](#page-40-0) register. This relationship is given by:

$$
PRF = \frac{f_{\text{MCR}}}{PRFD \text{ivide}} \tag{9.2}
$$

<span id="page-25-2"></span>Where  $f_{MClk}$  is the MClk frequency.

#### **9.1.1. Configuring the Frame Offset**

Each of the two delay paths constituting Frame Offset consist of three programmable delay lines with different delay granularity. CoarseTune (CT), MediumTune (MT) and FineTune (FT) are each individually programmable through registers [SDCT](#page-42-0), [SDMT,](#page-42-1) [SDFT,](#page-43-2) [SPDCT,](#page-43-0) [SPDMT](#page-43-1) and [SPDFT.](#page-43-3) Refer to [Section 2.7](#page-7-0) for measurement data on delay unit resolution.

The FineTune elements are enabled by the SDFTEnable and SPDFTEnable segments of the [TimingCtrl](#page-42-2) register. FTCtrl in the same register controls how FineTune elements are addressed. For power saving, CoarseTune elements can be individually enabled through the [CoarseTuneCtrl](#page-43-4) register.

The [StaggeredPRFDelay](#page-41-0) register can also be used to generate the desired Frame Offset. This register accepts values from 0 to 255, delaying the SampleClk signal with that amount of MClk cycles relative to SendPulse, creating FO in steps of MClk periods. The executable action [StaggeredPRFReset](#page-41-1) must be issued each time [StaggeredPRFDelay](#page-41-0) is updated. The StaggeredPRFEnable bit from [LFSRCtrl](#page-41-2) must be set for StaggeredPRFDelay to be enabled. StaggeredPRFDelay can also be used in combination with CT/MT/FT to create an arbitrary FO.

The two delay lines SampleDelay and SendPulseDelay are individually measurable through the Stop-Watch function. Please refer to [Chapter 11](#page-30-0) for details on how to perform these measurements. After a StopWatch measurement, the current SD is calculated by:

$$
\tau_{SD} = \frac{\text{SDMeasResult}}{\text{SWMeasCyclesCounter} \times f_{\text{MeasClk}}}
$$
(9.3)

#### **9.1.2. Frame Offset and Distance**

<span id="page-26-0"></span>Knowing the velocity factor of the transmission medium, FO can be translated directly to the spatial offset between the position of the radar and the start of the observed radar frame,  $d_{frame}$ , by the following relationship:

$$
d_{frame}[m] = FO[s] \times \frac{c}{VF}
$$
\n(9.4)

<span id="page-26-1"></span>Where c is the speed of light and VF is the velocity factor of the transmission medium.

#### **9.2. Staggered PRF**

When the time taken for an echo of a transmitted pulse to return from a target is greater than the pulse repetition period, range ambiguity may occur. In simple radar systems, echoes from targets must be detected and processed before the next transmitter pulse is generated, greatly limiting the Maximum Unambiguous Range (MUR) of the system. In order to extend the MUR, X2 supports Staggered PRF, a transmission process where the time between each coherent pulse transmission/sample event changes slightly, in a patterned and readily-discernible repeating manner. This allows the X2 , on a pulse-topulse basis, to differentiate between returns from its own transmissions, as well as returns from interfering radar systems. The pulse staggering inserts a pseudo-random time offset between each pulse transmission/sample event, effectively extending the MUR well beyond the practical detection range.

<span id="page-26-2"></span>X2 implements the random function of the Staggered PRF as a 20-bit configurable Linear Feedback Shift Register (LFSR), providing a pseudo-random code sequence which is translated into a pseudorandom time offset. Staggered PRF is enabled by default, and disabled by setting StaggeredPRFEnable  $= 0$ . The staggered PRF sequence spread is configurable through the LFSRBitEnable segment of the [LFSRCtrl](#page-41-2) register. The SPI action StaggeredPRFReset is used to restart the staggering sequence. The LFSR polynomial is user configurable through the [LFSRTaps](#page-41-3) register. Its default value ensures a maximum length pseudo-random spreading sequence.

#### **9.3. External clock output**

X2 supports the synchronization of several radars through the CLK\_OUT pin. The [ClkOutputCtrl](#page-44-0) register is used for controlling this function. ClkOutEnable enables routing of either SampleClk or SendClk, selectable through ClkOutSource, to CLK\_OUT. This function can be used for a variety of applications, including radar beamforming and triggering of external pulse generators.

 $X<sub>2</sub>$ 

## <span id="page-27-3"></span><span id="page-27-0"></span>**10. Clock Management**

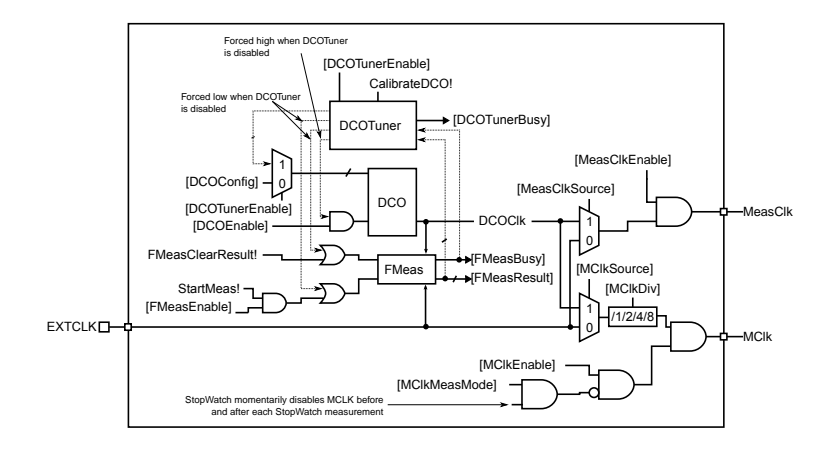

Figure 10.1. Clock management circuit schematic.

The Clock Management Unit (CMU) generates the internal clock signals in the X2. An outline of the clock management circuit is shown in [Figure 10.1.](#page-27-3) The generated MClk is used to time the sending and receiving of radar pulses (see [Chapter 9\)](#page-25-0), and MeasClk is used for timing measurements (see [Chapter 11](#page-30-0)). The internal clock signals are derived from the external clock input, EXTCLK, or an internally generated Digitally Controlled Oscillator (DCO) clock signal. These clock sources can be selected independently as sources for MClk and MeasClk by programming MClkSource and MeasClk-Source in the [CMUConfig](#page-38-2) configuration register respectively. However, it is recommended to use the DCO as the source for MeasClk and EXTCLK as the source for MClk to be able to reliably perform timing measurements (see [Chapter 11](#page-30-0)). If MClk and MeasClk are generated from the same source, timing measurements will not yield the expected results. MClk and MeasClk are gated by programming the MClkEnable and MClkEnable bits. Additionally, the MClk clock source can be divided by 2, 4, or 8 by programming MClkDiv.

#### <span id="page-27-1"></span>**10.1.The DCO Clock Source**

The DCO is a free-running on-chip oscillator that generates a clock signal when the DCOEnable bit in the [CMUConfig](#page-38-2) configuration register is set. The output frequency is selected by the DCOConfigVal segment in the same register. The DCO must be disabled prior to programming DCOConfigVal. The actual oscillator frequency is influenced by environmental conditions, such as temperature and supply voltage. Therefore, the DCO subsystem contains a Frequency Measurement (FMeas) function to reference the DCO frequency to the external clock frequency, which is assumed to be a precise and known value. Further, the DCO frequency can be set automatically by means of the DCO tuner. The DCO tuner algorithmically configures the DCO until the target frequency setting is obtained. The tuning is initiated by issuing the CalibrateDCO executable action. Because the DCO is free-running, this action must be executed regularly to compensate for frequency drift resulting from changes in operating temperature, supply voltage and internally generated oscillator phase noise. As the DCO tuner is programming the DCO during the calibration, the DCO clock signal is not usable during calibration.

#### <span id="page-27-2"></span>**10.1.1. Manually Configuring and Enabling the DCO**

The following steps are required to configure and enable the DCO (other registers are assumed to be at their default value):

- 1. Configure the DCO setting if desired by programming the DCOConfigVal segment in the [CMUConfig](#page-38-2) configuration register. The default setting will run the DCO at a suitable frequency for timing measurements, but the absolute frequency depends on environmental conditions and must be measured prior to use. See [Section 10.1.2.](#page-28-0)
- 2. Configure the DCO output divider if desired by programming the DCOOutputDiv bit in the [CMU-](#page-38-2)[Config](#page-38-2) configuration register. The default setting outputs the DCO clock signal directly. Setting  $DCOO$ utput $Div = 1$  halves the frequency of the DCO clock signal.

3. Start the DCO by setting  $DCOEnable = 1$  in the [CMUConfig](#page-38-2) configuration register.

<span id="page-28-0"></span>To reconfigure the DCO setting the DCO must be disabled by setting DCOEnable = 0 before programming DCOConfigVal.

#### **10.1.2. Measuring the DCO Frequency**

The following steps are required to measure the current DCO frequency when the DCO is enabled and running (other registers are assumed to be at their default value):

- 1. Set FMeasEnable = 1. See the [CMUConfig](#page-38-2) configuration register for details.
- 2. Configure [FMeasNumCycles](#page-39-0) to specify the number of clock cycles used to estimate the DCO frequency. The number of clock cycles influence the precision, accuracy and time required to run the frequency measurement used in the tuning algorithm. See [Section 10.1.4](#page-29-0) for details.
- 3. Clear the frequency measurement register by executing the [FMeasClearResult](#page-40-1) SPI action.
- 4. Run the frequency measurement by executing the [StartMeas](#page-40-2) SPI action.
- 5. Wait until the frequency measurement is finished by monitoring the FMeasBusy status bit in the [DCOTunerStatus](#page-40-3) configuration register.
- <span id="page-28-2"></span>6. Read the frequency measurement result from [FMeasResult](#page-40-4). The DCO frequency measurement result is converted to the absolute DCO frequency using the following equation:

$$
f_{\rm DCO} = f_{\rm EXT} \times \frac{\rm FMeasResult}{\rm FMeasNumCycles}
$$
 (10.1)

<span id="page-28-1"></span>Where  $f_{\text{DCO}}$  is the absolute DCO frequency and  $f_{\text{EXT}}$  is the external clock frequency.

#### **10.1.3. Automatically Tuning the DCO Frequency**

The following steps are required to algorithmically set the DCO frequency using the DCO tuner function when the DCO is enabled and running (other registers are assumed to be at their default value):

- 1. Set DCOTunerEnable = 1. See the [CMUConfig](#page-38-2) register for details.
- 2. Configure [FMeasNumCycles](#page-39-0) to specify the number of clock cycles used to estimate the DCO frequency. The number of clock cycles influence the precision, accuracy and time required to run the frequency measurement used in the tuning algorithm. See [Section 10.1.4](#page-29-0) for details.
- 3. Configure the [DCOTarget](#page-39-1) register. The DCOTarget setting is related to the target DCO frequency by the following equation:

$$
DCOTarget = FMeasNumCycles \times \frac{f_{\text{DCO}}^+}{f_{\text{EXT}}} \tag{10.2}
$$

Where  $f_{\text{DCO}}^*$  is the target DCO frequency and  $f_{\text{EXT}}$  is the external clock frequency.

- 4. Run the DCO calibration algorithm by issuing the [CalibrateDCO](#page-40-5) executable action.
- 5. Wait until the DCO tuner finishes configuring the DCO by monitoring the DCOTunerBusy status bit in the [DCOTunerStatus](#page-40-3) configuration register.

After calibration the DCO is running at a frequency close to the target frequency and no further action is required. The DCOTunerResult field in the [DCOTunerStatus](#page-40-3) is the DCO setting found by the DCO tuner algorithm. This value is analogues to the DCOConfigVal in [Section 10.1.1](#page-27-2). However, DCOConfigVal is not controlling the DCO setting when DCOTunerEnabled is active. Keep DCOTuner-Enable = 1 during operation, and repeat from step 2 regularly to compensate for frequency drift resulting from changes in environmental conditions and oscillator phase noise accumulation.

#### **10.1.4. DCO Frequency Measurement Precision, Accuracy and Run Time**

<span id="page-29-0"></span>The frequency measurement function can be used directly as described in [Section 10.1.2](#page-28-0) or indirectly by means of the DCO tuner as described in [Section 10.1.3.](#page-28-1) In both cases the [FMeasNumCycles](#page-39-0) configuration register is used to specify the number of clock cycles of the external clock to use for the measurement. This value is directly proportional to the run time of the measurement:

$$
\frac{\text{FMeasNumCycles}}{f_{\text{EXT}}} \qquad \text{(Run time)} \tag{10.3}
$$

Where  $f_{\text{EXT}}$  is the frequency of the external clock signal. FMeasNumCycles scales the result of the frequency measurement, FMeasResult. The value of the result is inversely proportional to the theoretical precision of the measurement:

$$
\frac{2}{\text{FMeasResult} \times f_{\text{DCO}}} \qquad \text{(Absolute precision)} \tag{10.4}
$$

Where  $f_{\text{DCO}}$  is the measured DCO frequency. Finally, the accuracy of the measurement depends on both FMeasNumCycles and FMeasResult, and the accuracy of the external clock signal:

$$
Accuracy_{\text{EXT}} \times \frac{\text{FMeasNumCycles}}{\text{FMeasResult}} \qquad \text{(Accuracy)} \tag{10.5}
$$

Where  $\frac{\text{Accuracy}}{\text{EXT}}$  is the accuracy of the external clock signal.

## **11.Timing Measurement**

<span id="page-30-0"></span>Delay elements are employed for timing generation throughout the X2 signal path. These delay lines generate the timing for Frame Offset, sampling rate and pulse transmission. As the absolute delays are influenced by temperature and supply voltage, the ability to accurately measure these delays is imperative for radar signal quality and precision. X2 employs a timing measurement technique powered by an on-chip StopWatch (SW) circuit in order to precisely and dynamically measure delays, requiring minimal user effort. SW provides the ability to measure:

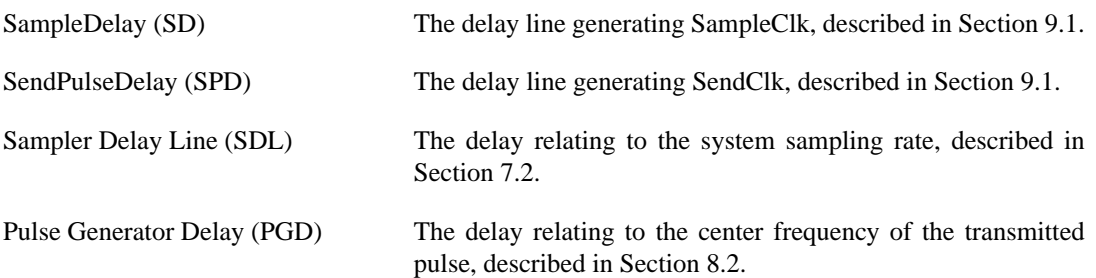

### <span id="page-30-1"></span>**11.1. Principle of Operation**

[Figure 11.1](#page-30-3) shows a functional block diagram of the StopWatch circuit, including the relevant delay lines. Each of the delay lines can be measured in parallel and can be measured while performing a sweep. In preparation for an SW measurement, MeasClkEnable, MClkMeasMode and SWMeasEnable must be set high. SDLMeasEnable must be set high to measure the sampling rate. SendEveryPulse must be set high to measure the Pulse Generator Delay. Measurements are started by issuing the [StartMeas](#page-40-2) executable action which initiates both the SW and FMeas measurements at the same time. The Staggered PRF can be enabled while measuring delays with SW. SWMeasBusy is high during a measurement and the length of a measurement is controlled by the SWSweepMode.

<span id="page-30-3"></span>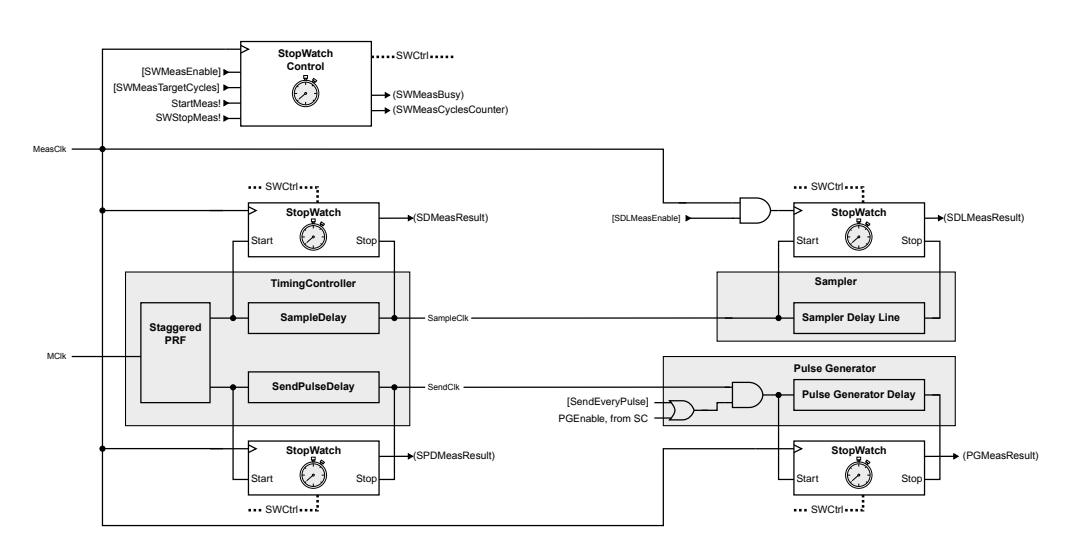

Figure 11.1. Block diagram showing signals important for timing measurement functionality.

<span id="page-30-2"></span>After a SW measurement is completed, the measured values are available in SDMeasResult, SPDMeas-Result, PGMeasResult, SDLMeasResult and SWMeasCyclesCounter.

The internal DCO generates the SW measurement clock, MeasClk. MeasClk must be uncorrelated and the frequency of MeasClk must be known in order to convert the output of the SW circuits to a delay in seconds. For more details on how to configure and measure the DCO frequency, refer to [Chapter 10](#page-27-0).

#### **11.1.1. Performing a StopWatch Measurement**

1. Set the DCO frequency, recommended frequency is approximately 211 MHz, see [Section 10.1.3](#page-28-1) for details.

- 2. The main SW functionality, including SD and SPD measurements, is enabled by setting SWMeasEnable = 1, MeasClkEnable = 1 and MClkMeasMode = 1.
	- a. Measuring of the SDL is enabled by setting SDLMeasEnable  $= 1$ .
	- b. Measuring of the PGD is enabled by setting SendEveryPulse  $= 1$ . Note that this will enable pulse transmission on every MClk cycle.
- 3. Clear the frequency measurement register by issuing the [FMeasClearResult](#page-40-1) executable action.
- 4. The StartMeas executable action starts the measurement routines of both the FMeas and StopWatch measurement circuits.
- 5. Wait until the MeasClk frequency measurement is complete, signaled by FMeasBusy going low and the SW measurement is complete signaled by SWMeasBusy going low.
- <span id="page-31-0"></span>6. The SW measurement related results are available in SDMeasResult, SPDMeasResult, PGMeasResult, SDLMeasResult and SWMeasCyclesCounter.

#### **11.1.2. Calculating the Measured Delays**

The measured delay can be calculated with the formula:

$$
\tau = \frac{\text{MeasurementResult}}{\text{SWMeasCyclesCounter} \times f_{\text{MeasClk}}} \tag{11.1}
$$

<span id="page-31-1"></span>where  $\tau$  is the measured delay, MeasurementResult is one of SDMeasResult, SPDMeasResult, PGMeas-Result, SDLMeasResult and  $f_{\text{MeasClk}}$  is the frequency of the measurement clock. SWMeasCyclesCounter relates directly to the precision of the delay measurements. Please refer to [Section 2.7](#page-7-0) for data on this relationship. The  $f_{\text{MeasC}lk}$  can be calculated by the relation given in [Equation 10.1](#page-28-2)

### **11.2. StopWatch Measurement Time**

The StopWatch measurement time is given by:

$$
t_{\text{meas}} = 2 \times \frac{\text{SWWaitCycles}}{f_{\text{MeasClk}}} + \frac{\text{SWMeasTargetCycles}}{f_{\text{MClk}}} \tag{11.2}
$$

and will in practice be dominated by SWMeasTargetCycles; how many times the delay is measured. Measurement with a resolution of 16 ps std,  $f_{\text{MeasClk}} = 211 \text{ MHz}, f_{\text{MClk}} = 100 \text{ MHz}$  gives a measurement time of  $\sim$ 1 ms.

# <span id="page-32-0"></span>**12. Configuration Registers**

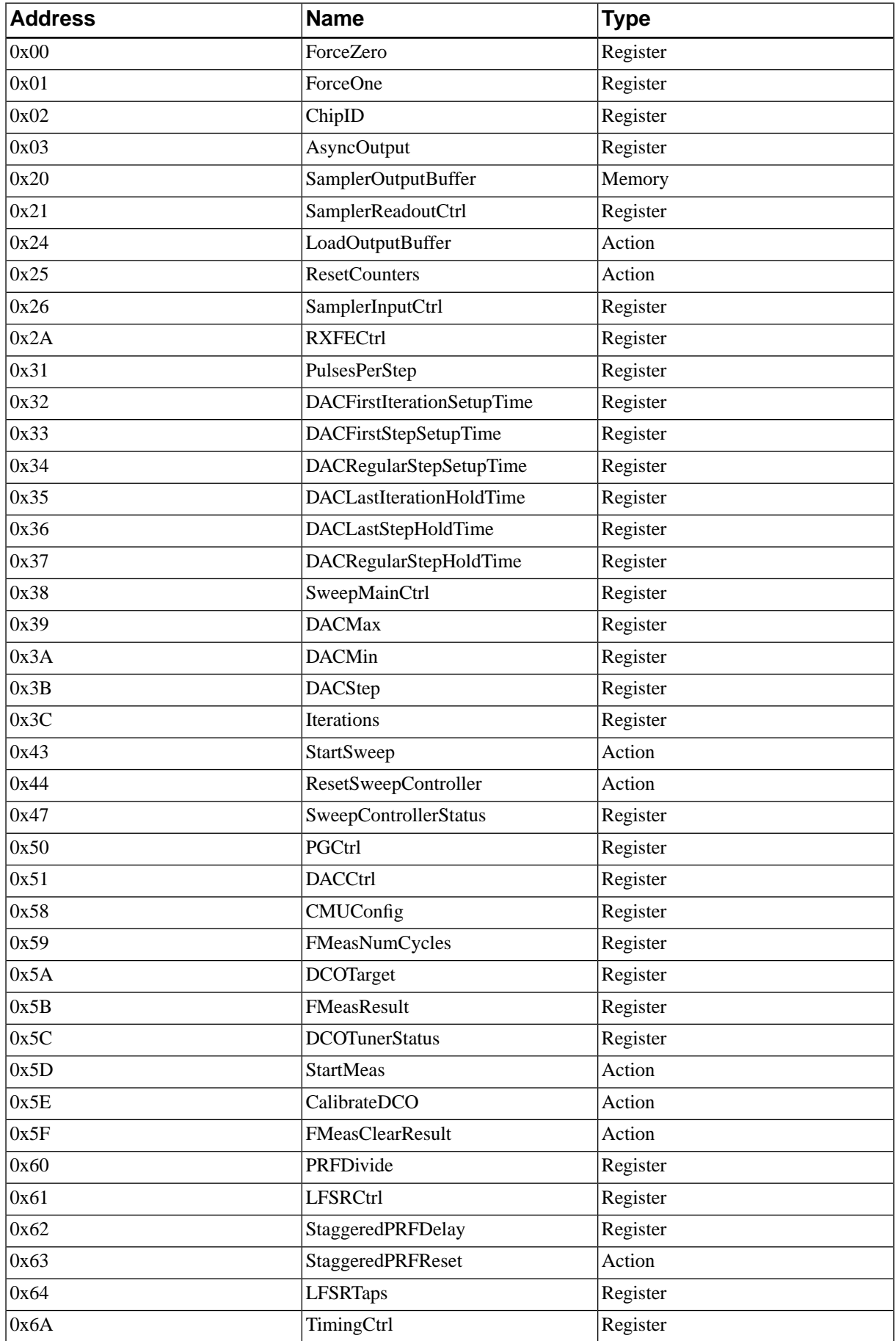

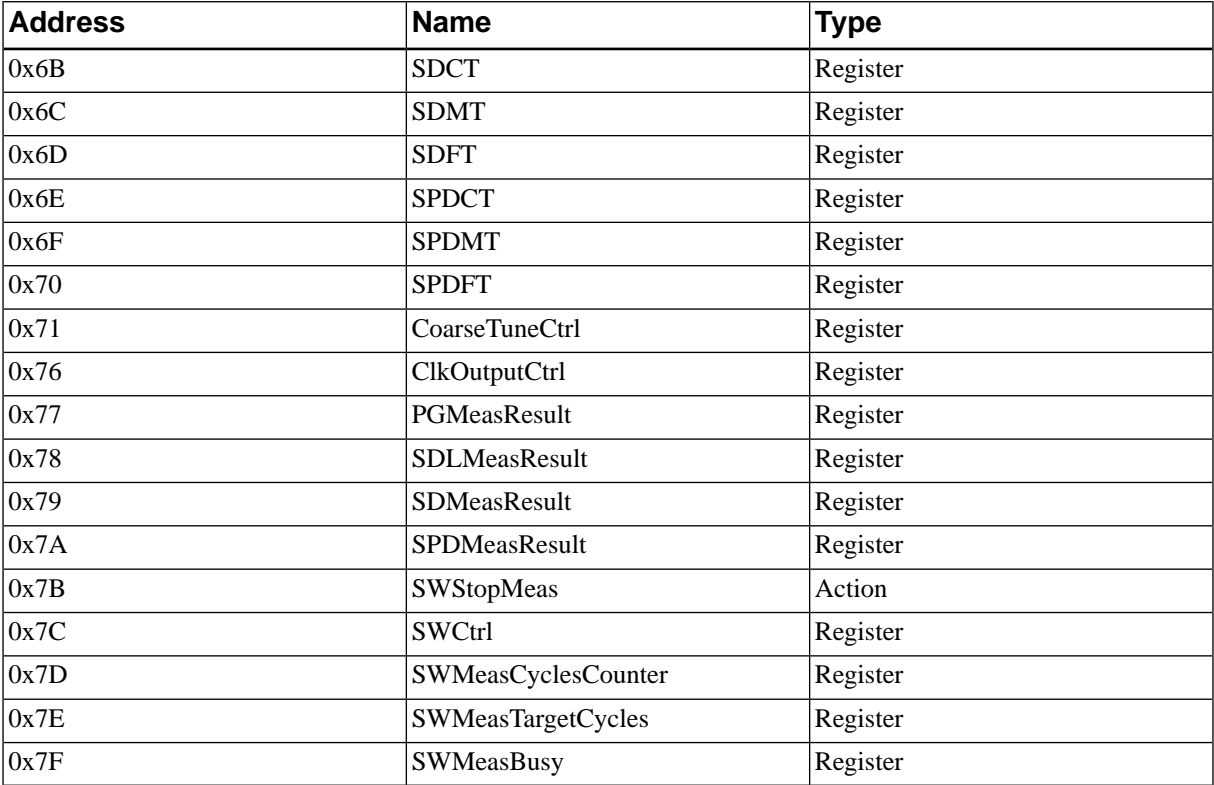

Table 12.1. Configuration registers overview.

### <span id="page-33-1"></span>**0x00 ForceZero**

<span id="page-33-2"></span>Read-only 8-bit register.

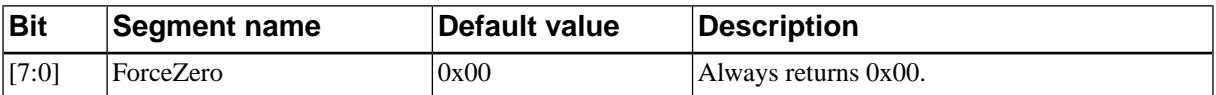

### **0x01 ForceOne**

<span id="page-33-3"></span>Read-only 8-bit register.

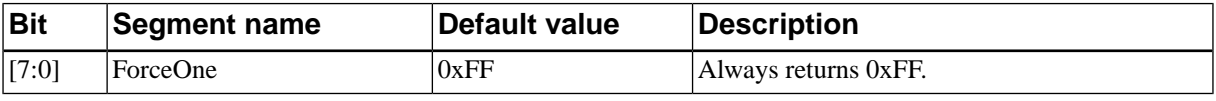

### **0x02 ChipID**

<span id="page-33-0"></span>Read-only 16-bit register.

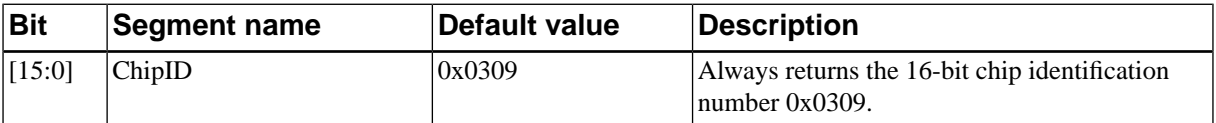

### **0x03 AsyncOutput**

Read-writable 8-bit register.

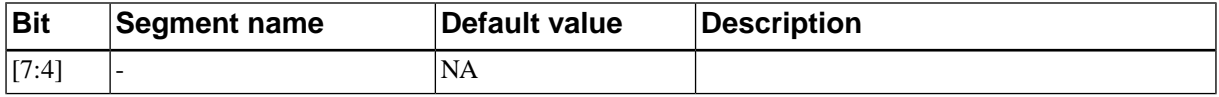

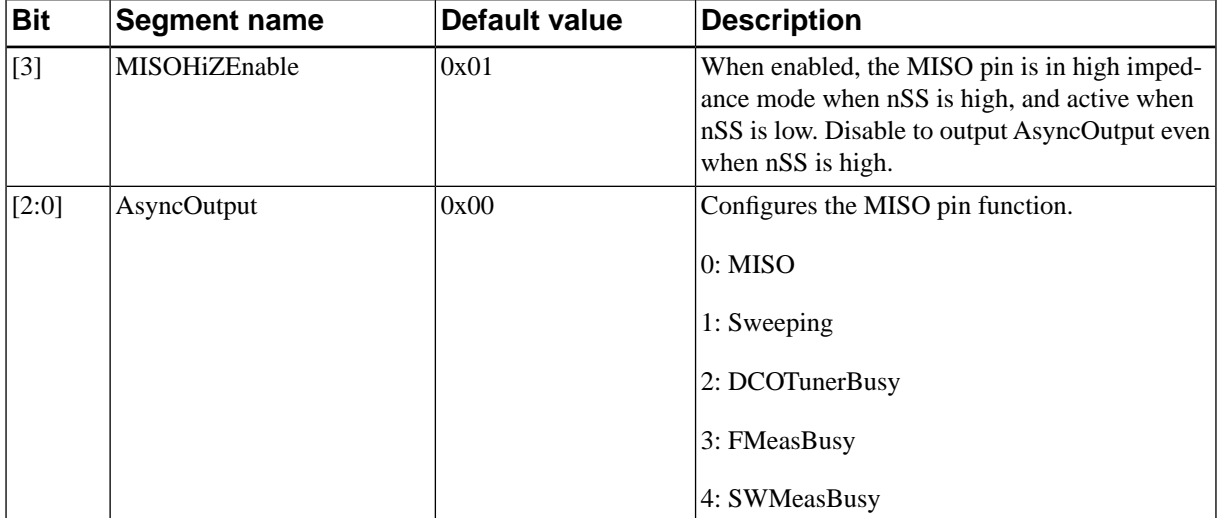

#### <span id="page-34-3"></span>**0x20 SamplerOutputBuffer**

Read-only memory.

<span id="page-34-2"></span>The result from the last sweep is placed in this register after the LoadOutputBuffer (0x24) SPI action is called. Users can choose to read all or parts of this register by adjusting settings in SamplerReadoutCtrl (0x21).

#### **0x21 SamplerReadoutCtrl**

Read-writable 16-bit register.

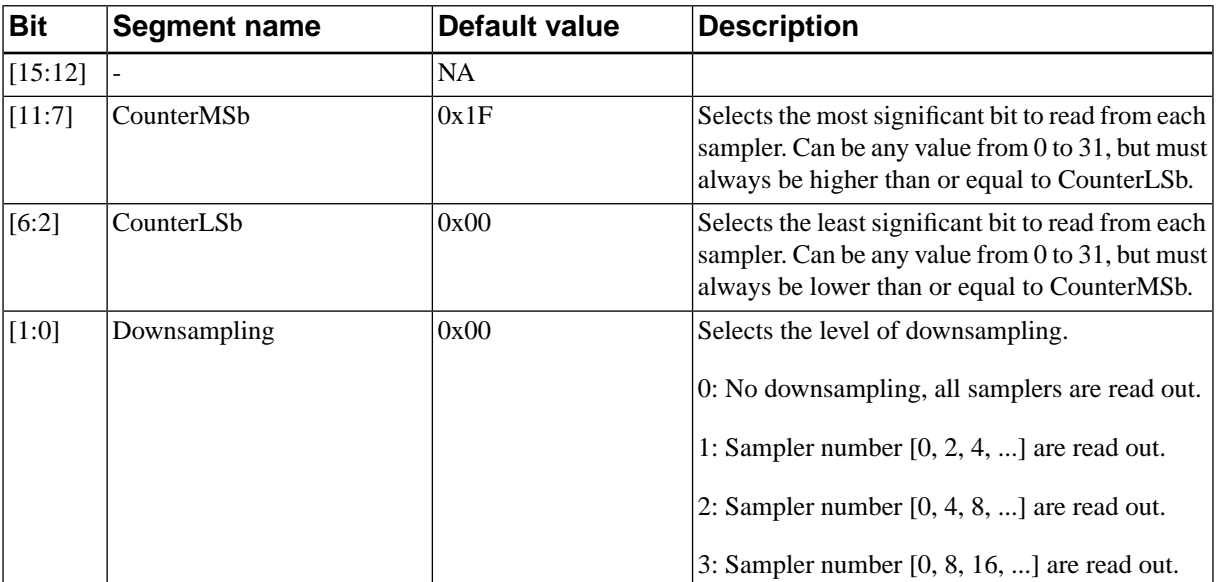

#### <span id="page-34-0"></span>**0x24 LoadOutputBuffer**

<span id="page-34-1"></span>Executable Action.

Loads SamplerOutputBuffer (0x20) with the result from the last sweep.

#### **0x25 ResetCounters**

Executable Action.

Clears the result of the last sweep from the samplers. Always call this before initiating a new sweep.

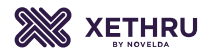

### **0x26 SamplerInputCtrl**

<span id="page-35-2"></span>Read-writable 8-bit register.

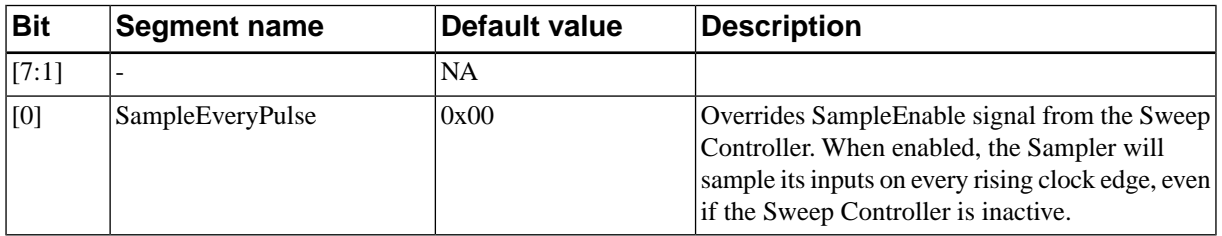

#### <span id="page-35-3"></span>**0x2A RXFECtrl**

Read-writable 8-bit register.

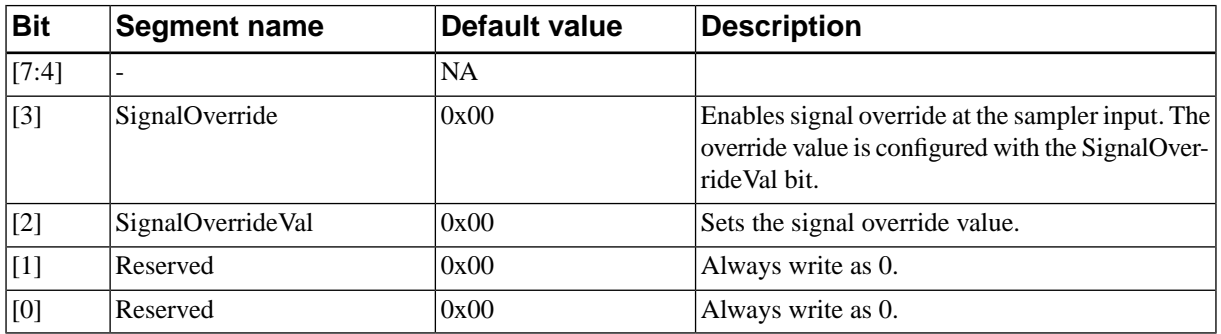

#### <span id="page-35-1"></span>**0x31 PulsesPerStep**

<span id="page-35-0"></span>Read-writable 24-bit register.

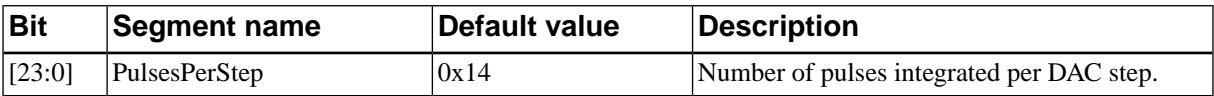

## **0x32 DACFirstIterationSetupTime**

Read-writable 16-bit register.

<span id="page-35-4"></span>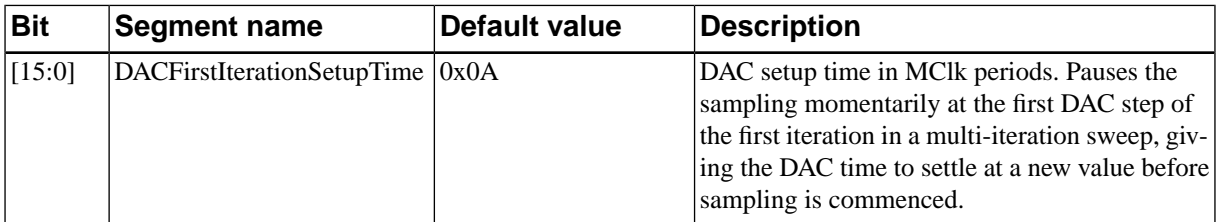

### **0x33 DACFirstStepSetupTime**

Read-writable 16-bit register.

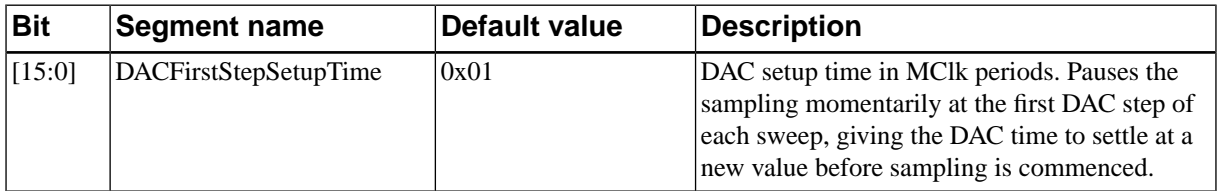

### **0x34 DACRegularStepSetupTime**

<span id="page-36-1"></span>Read-writable 16-bit register.

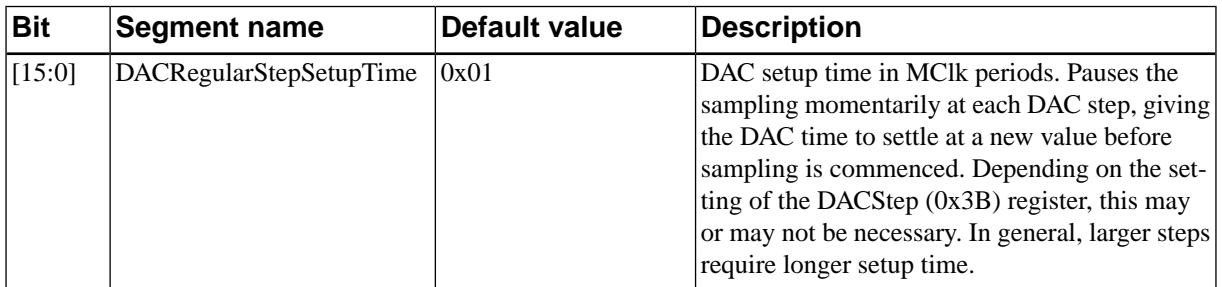

### <span id="page-36-3"></span>**0x35 DACLastIterationHoldTime**

Read-writable 16-bit register.

<span id="page-36-4"></span>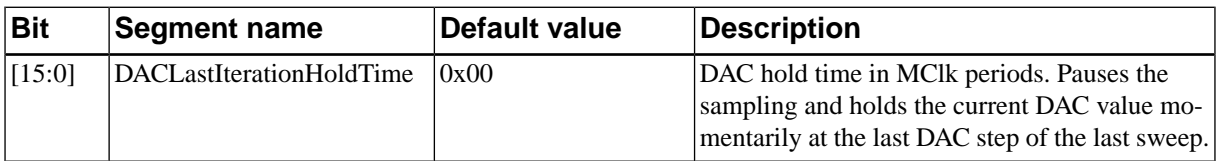

### **0x36 DACLastStepHoldTime**

Read-writable 16-bit register.

<span id="page-36-0"></span>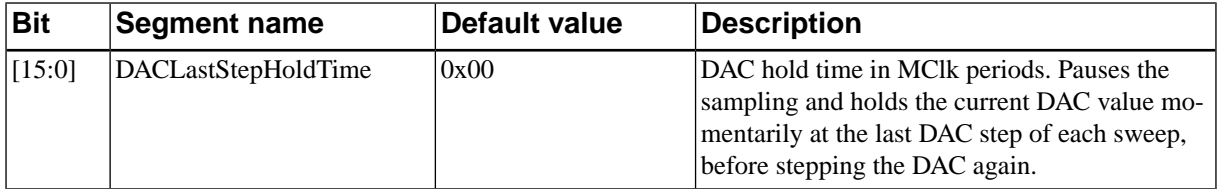

### **0x37 DACRegularStepHoldTime**

Read-writable 16-bit register.

<span id="page-36-2"></span>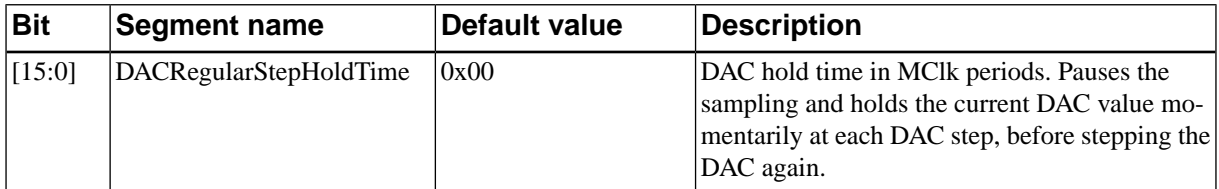

#### **0x38 SweepMainCtrl**

Read-writable 8-bit register.

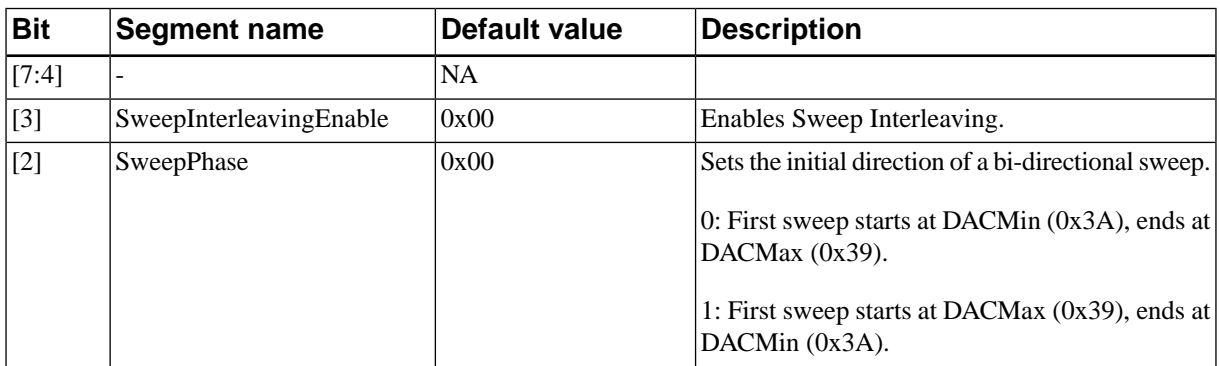

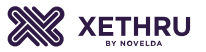

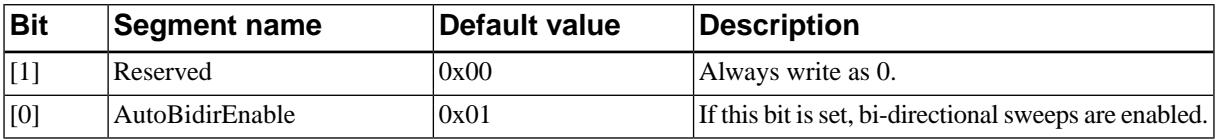

#### **0x39 DACMax**

<span id="page-37-2"></span>Read-writable 16-bit register.

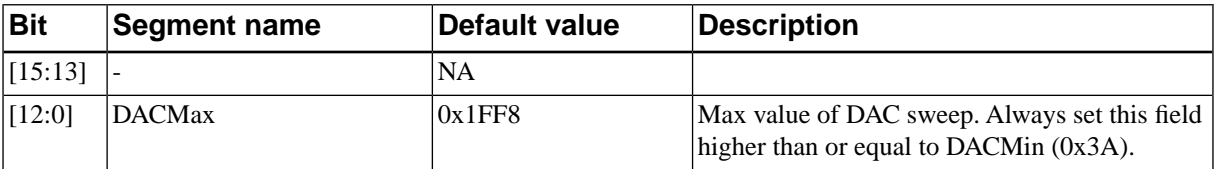

#### <span id="page-37-3"></span>**0x3A DACMin**

Read-writable 16-bit register.

<span id="page-37-5"></span>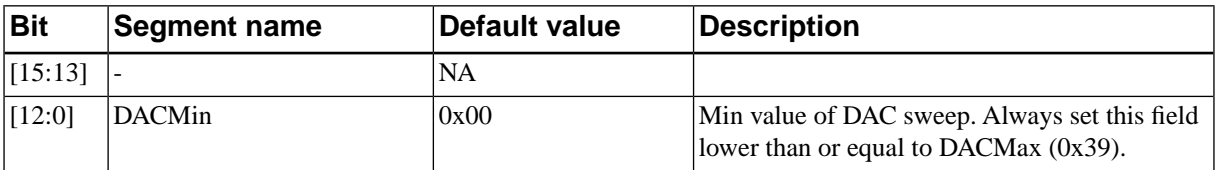

#### **0x3B DACStep**

Read-writable 32-bit register.

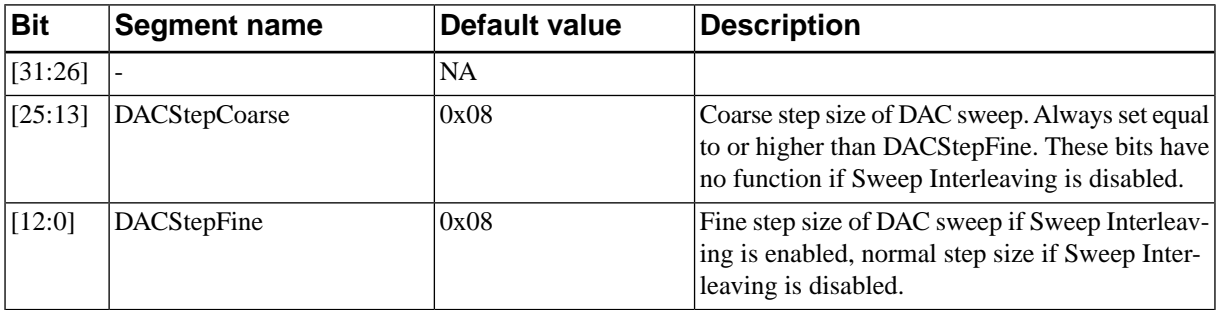

### <span id="page-37-4"></span>**0x3C Iterations**

<span id="page-37-0"></span>Read-writable 16-bit register.

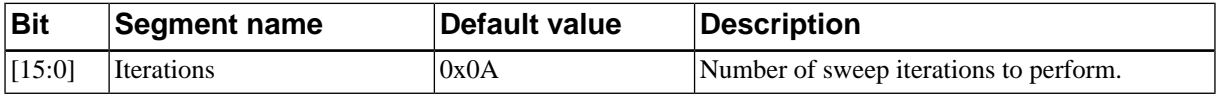

#### **0x43 StartSweep**

<span id="page-37-1"></span>Executable Action.

Signals the Sweep Controller to start a new sweep.

#### **0x44 ResetSweepController**

Executable Action.

Aborts any running sweep and resets the internal Sweep Controller state machines. This action does not reset any of the SPI registers.

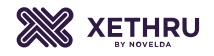

### **0x47 SweepControllerStatus**

<span id="page-38-0"></span>Read-only 8-bit register.

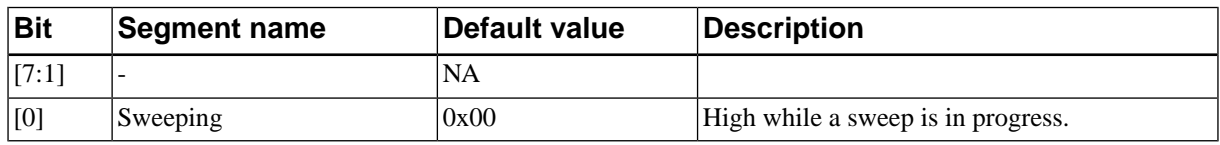

#### <span id="page-38-1"></span>**0x50 PGCtrl**

Read-writable 8-bit register.

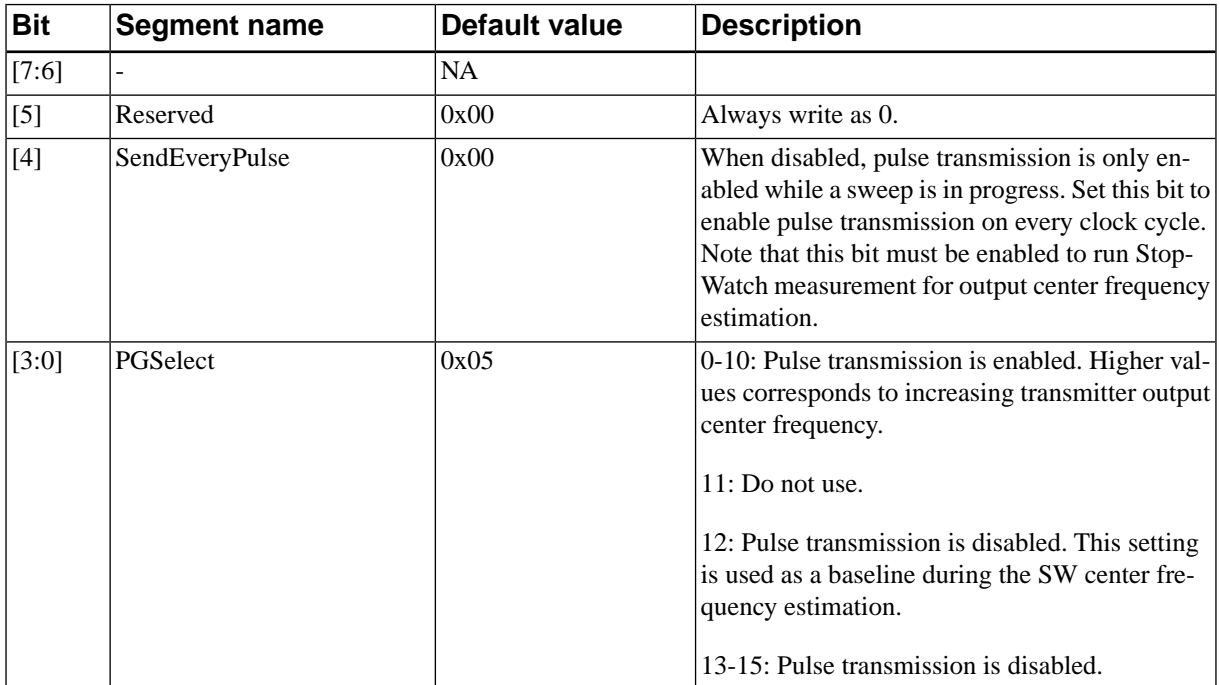

### <span id="page-38-3"></span>**0x51 DACCtrl**

Read-writable 16-bit register.

<span id="page-38-2"></span>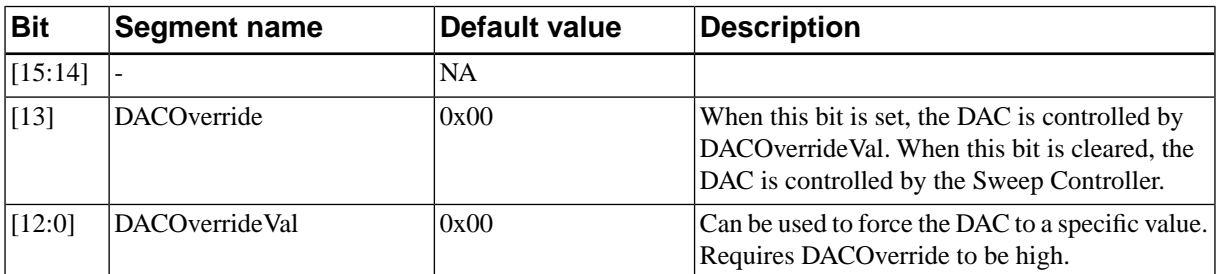

## **0x58 CMUConfig**

Read-writable 40-bit register.

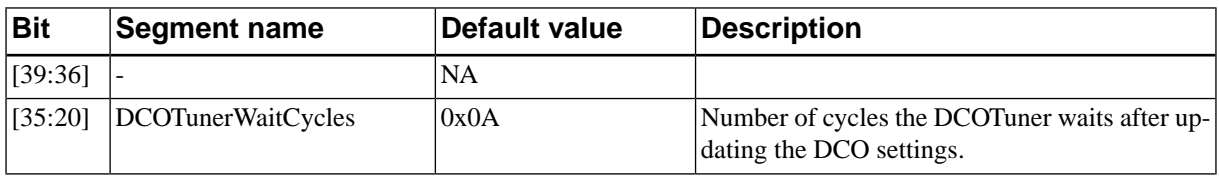

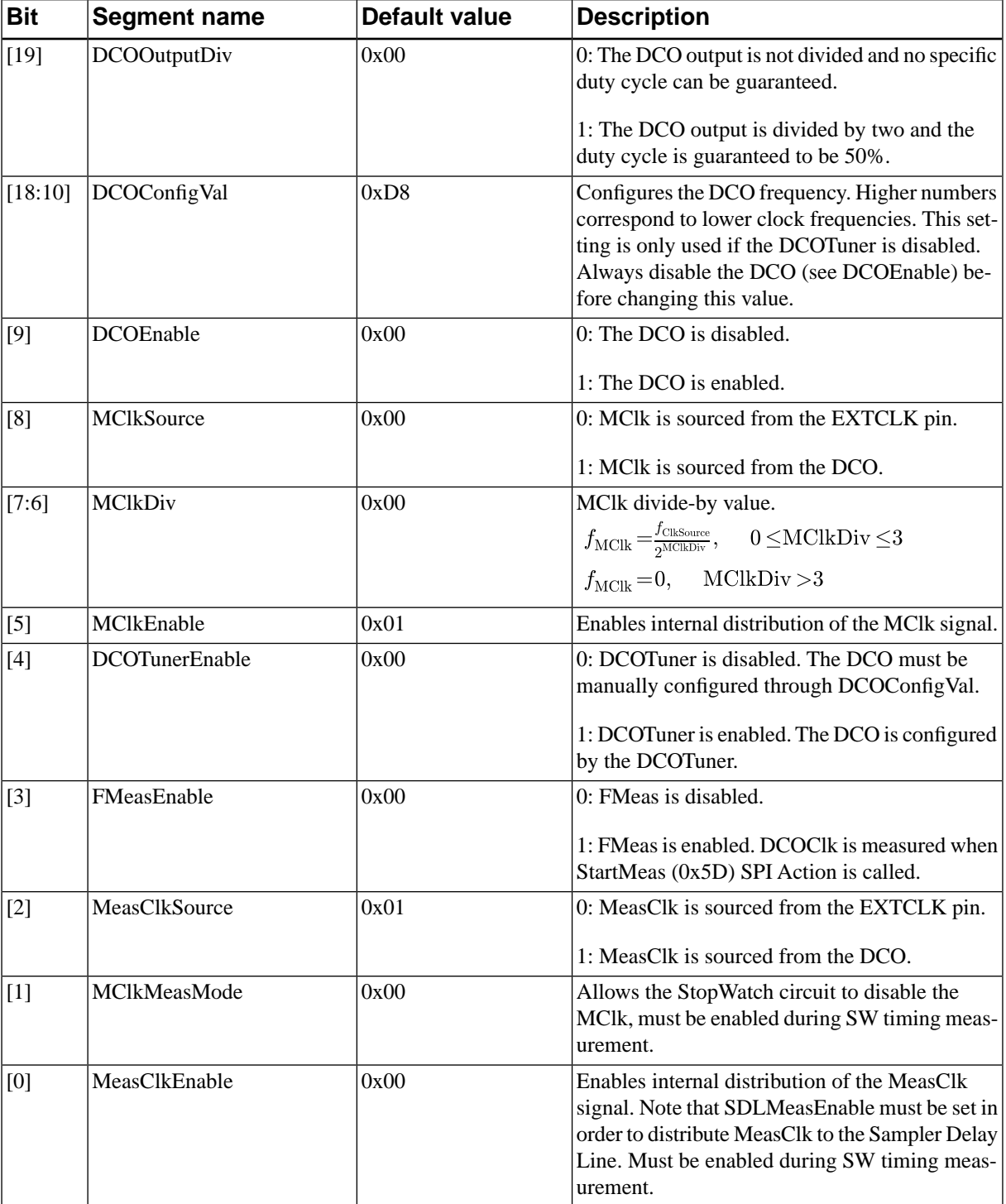

## <span id="page-39-0"></span>**0x59 FMeasNumCycles**

**XETHRU** 

<span id="page-39-1"></span>Read-writable 32-bit register.

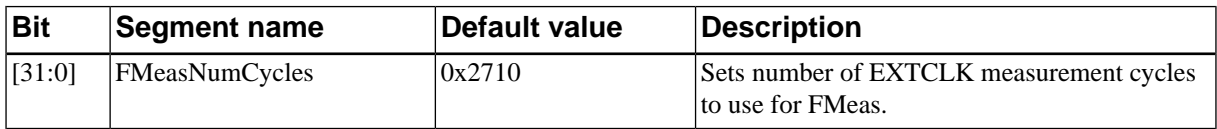

### **0x5A DCOTarget**

Read-writable 32-bit register.

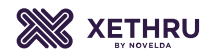

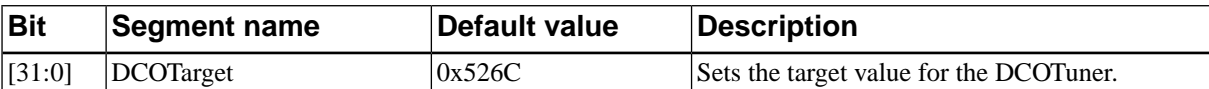

#### **0x5B FMeasResult**

<span id="page-40-4"></span>Read-only 32-bit register.

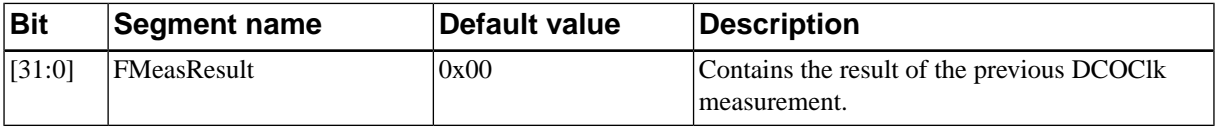

#### <span id="page-40-3"></span>**0x5C DCOTunerStatus**

Read-only 16-bit register.

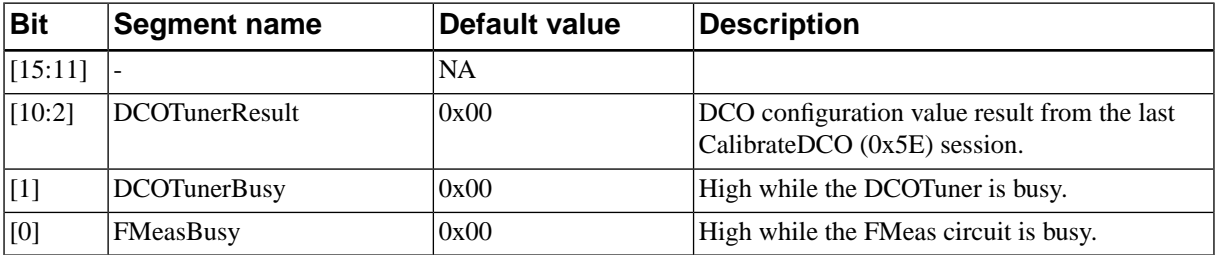

#### <span id="page-40-2"></span>**0x5D StartMeas**

<span id="page-40-5"></span>Executable Action.

Starts the measurement routines of both the FMeas and StopWatch measurement circuits. FMeas and StopWatch can be individually disabled with the FMeasEnable and StopWatchEnable control bits.

#### **0x5E CalibrateDCO**

<span id="page-40-1"></span>Executable Action.

Signals the DCOTuner to start the DCO tuning routine. The DCOTunerBusy bit will go high and stay so until the tuning routine has completed.

#### **0x5F FMeasClearResult**

<span id="page-40-0"></span>Executable Action.

Clears the results from FMeas counters.

#### **0x60 PRFDivide**

Read-writable 8-bit register.

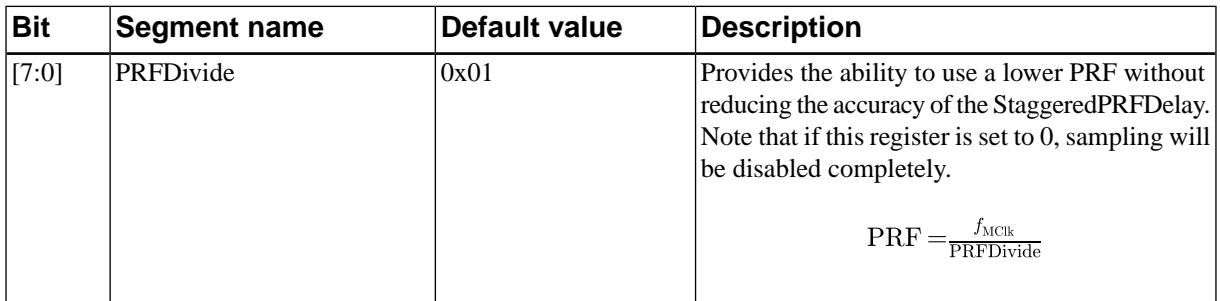

#### **0x61 LFSRCtrl**

<span id="page-41-2"></span>Read-writable 8-bit register.

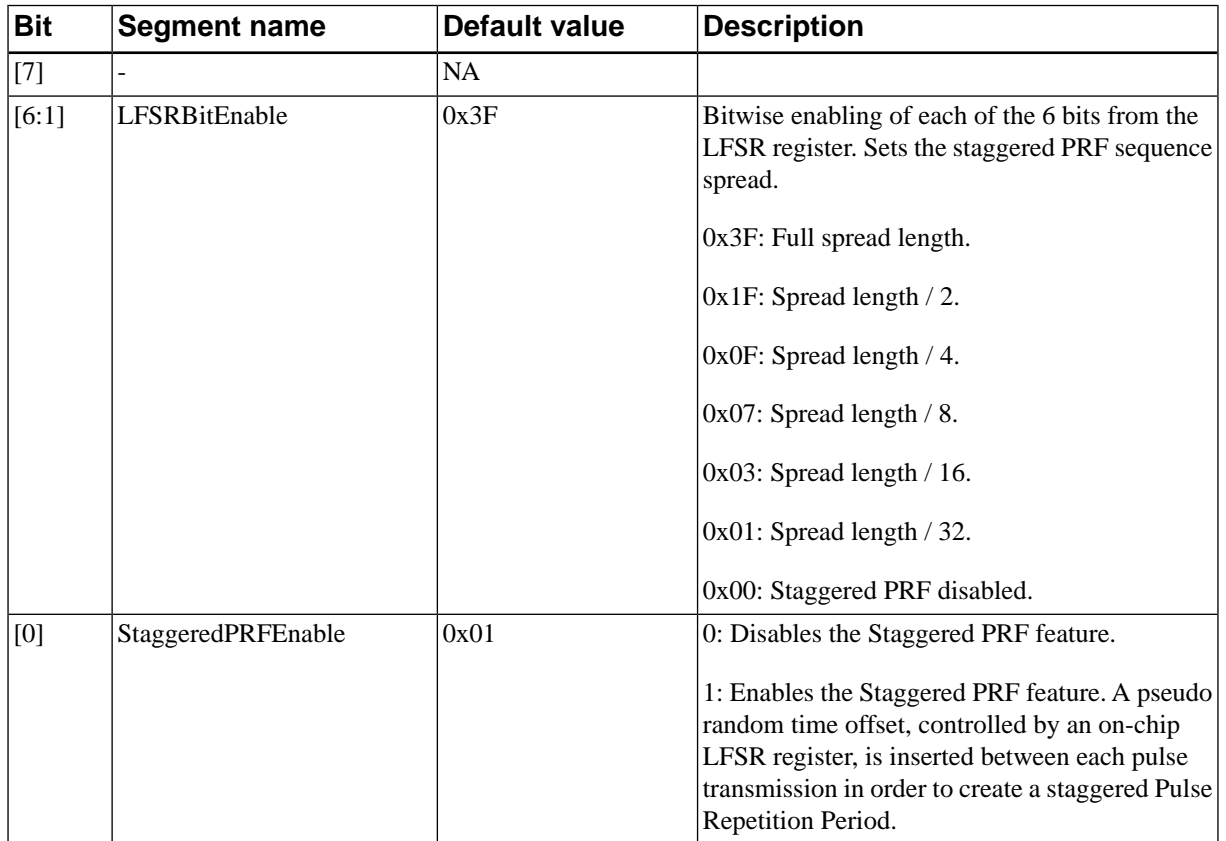

### <span id="page-41-0"></span>**0x62 StaggeredPRFDelay**

Read-writable 8-bit register.

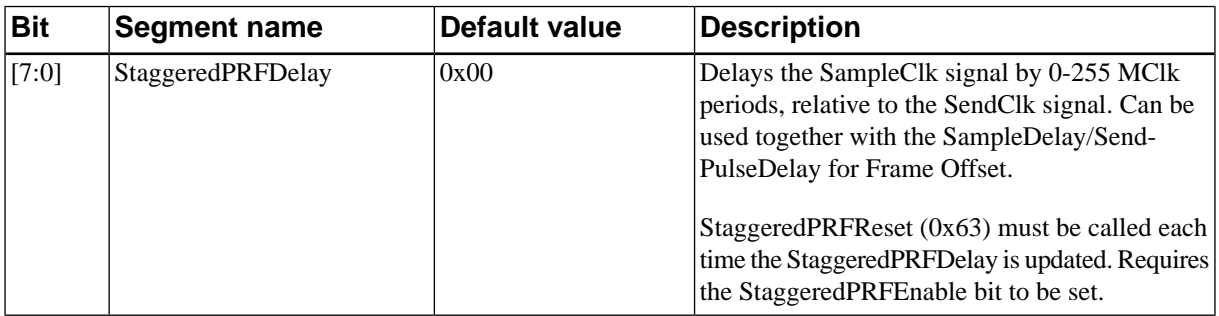

### <span id="page-41-1"></span>**0x63 StaggeredPRFReset**

<span id="page-41-3"></span>Executable Action.

Resets the StaggeredPRFDelay circuit (and thus the pseudo-random sequence) to the known state given by LFSRTaps (0x64).

#### **0x64 LFSRTaps**

Read-writable 24-bit register.

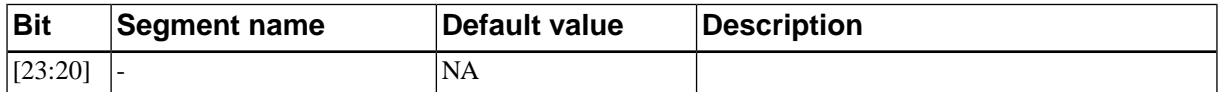

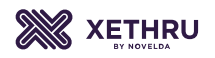

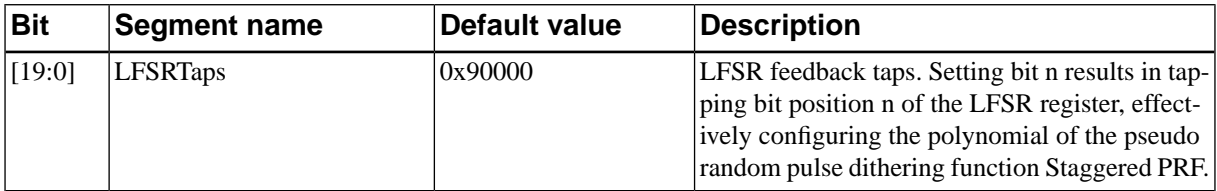

## <span id="page-42-2"></span>**0x6A TimingCtrl**

Read-writable 8-bit register.

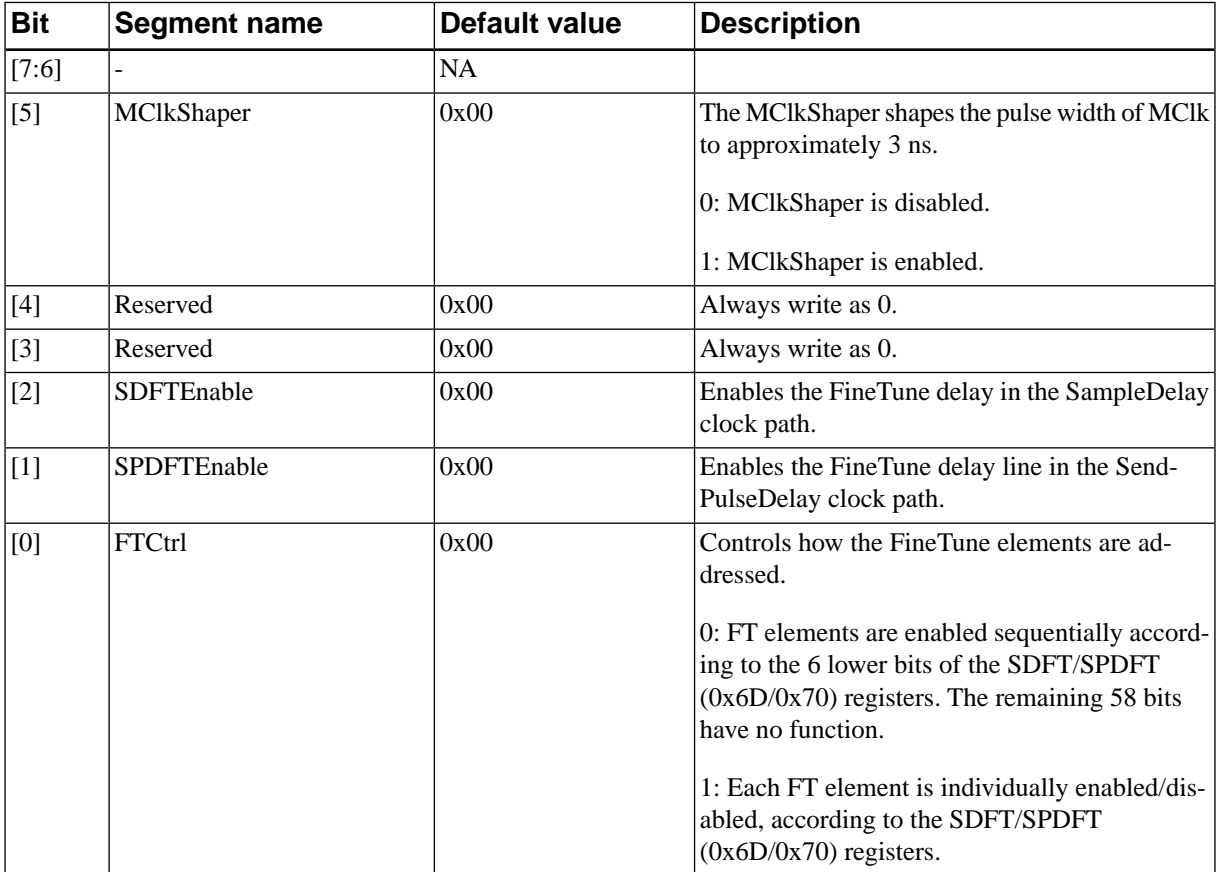

### <span id="page-42-0"></span>**0x6B SDCT**

<span id="page-42-1"></span>Read-writable 8-bit register.

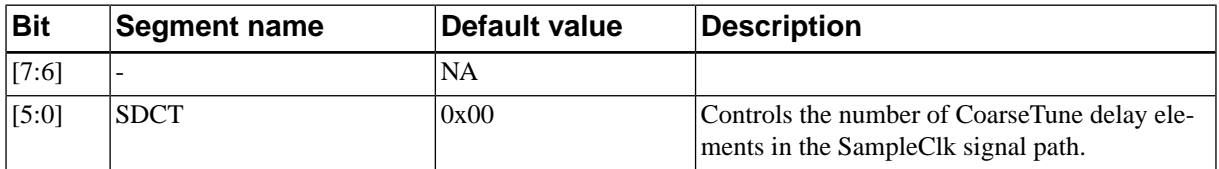

## **0x6C SDMT**

Read-writable 8-bit register.

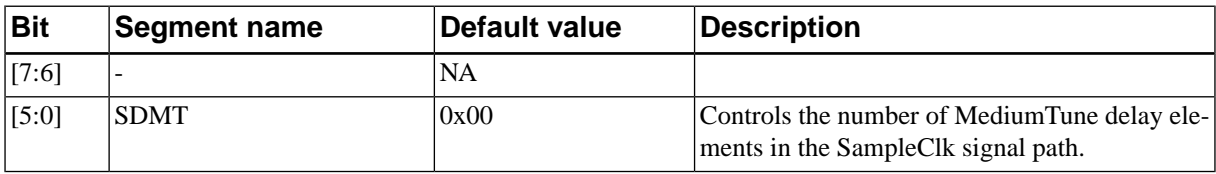

### **0x6D SDFT**

<span id="page-43-2"></span>Read-writable 64-bit register.

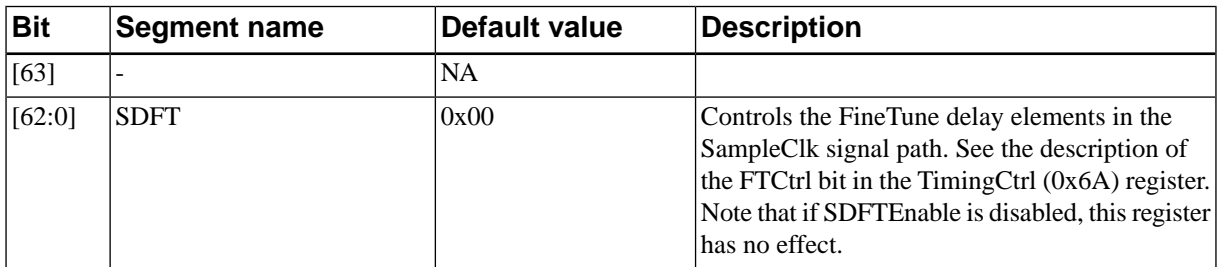

#### <span id="page-43-0"></span>**0x6E SPDCT**

Read-writable 8-bit register.

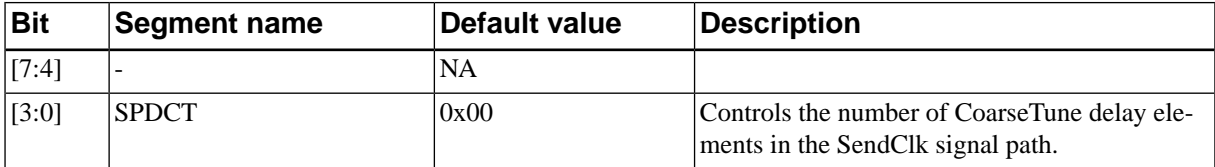

### <span id="page-43-1"></span>**0x6F SPDMT**

Read-writable 8-bit register.

<span id="page-43-3"></span>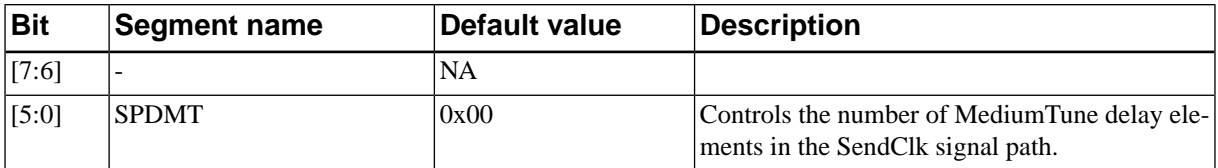

#### **0x70 SPDFT**

Read-writable 64-bit register.

<span id="page-43-4"></span>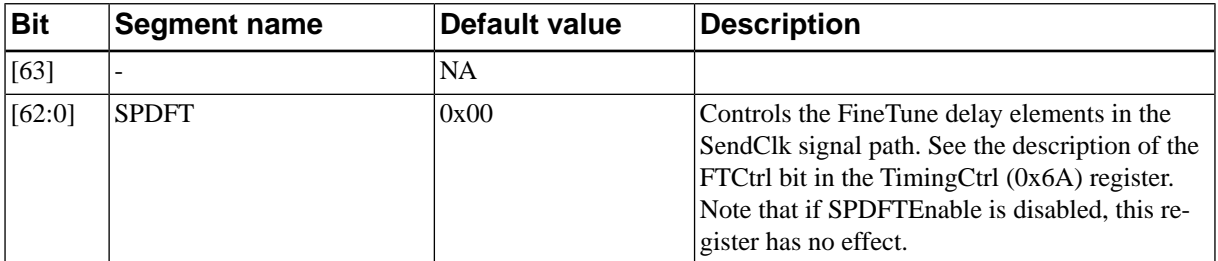

### **0x71 CoarseTuneCtrl**

Read-writable 8-bit register.

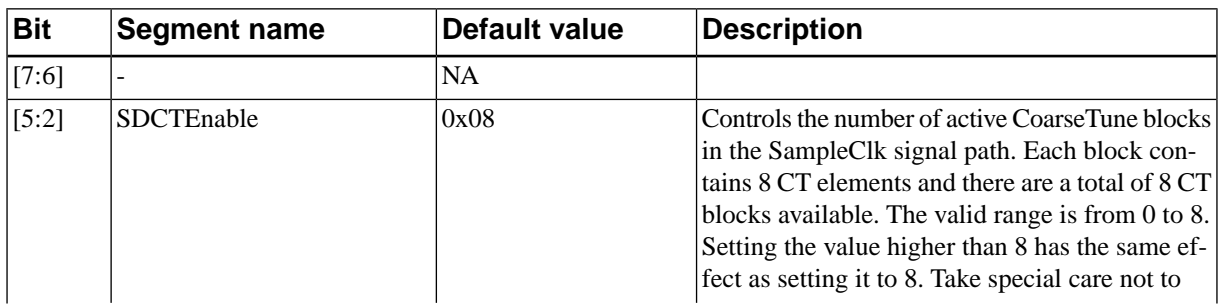

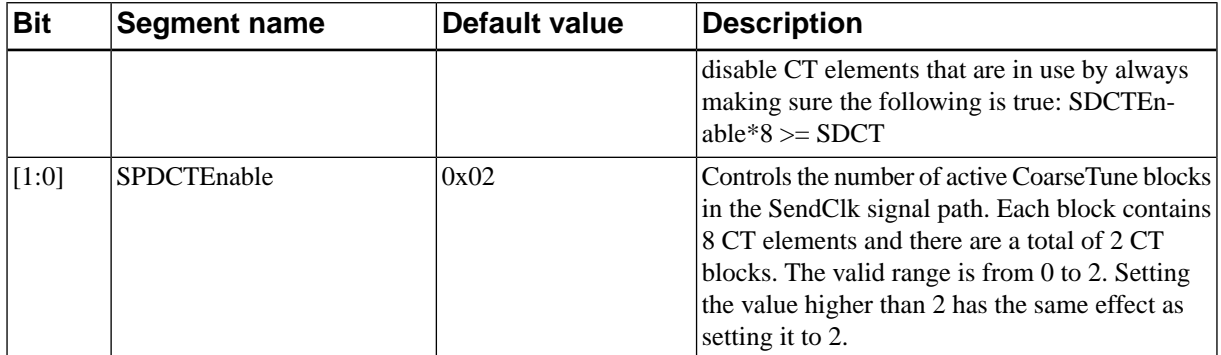

## <span id="page-44-0"></span>**0x76 ClkOutputCtrl**

Read-writable 8-bit register.

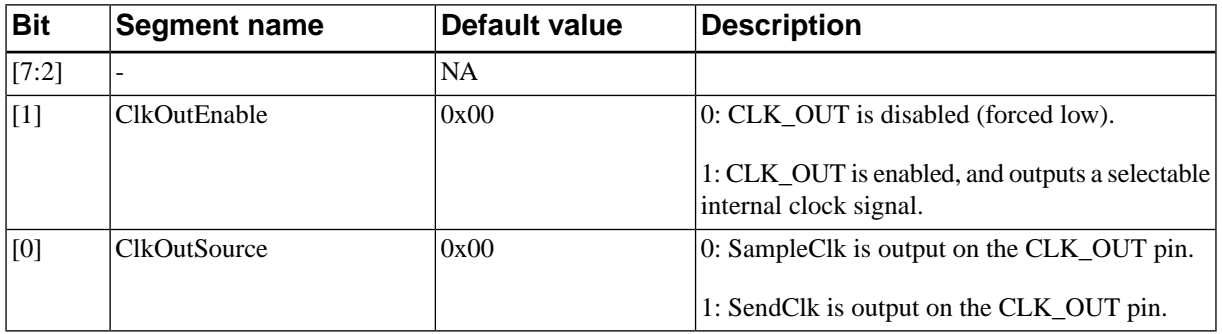

### <span id="page-44-1"></span>**0x77 PGMeasResult**

<span id="page-44-2"></span>Read-only 40-bit register.

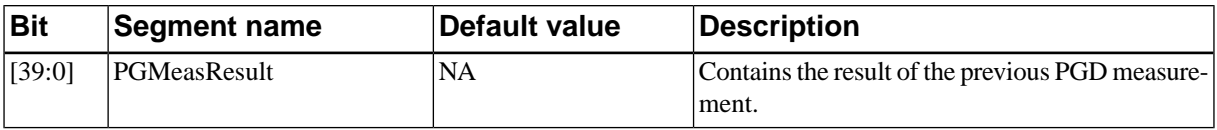

### **0x78 SDLMeasResult**

<span id="page-44-3"></span>Read-only 40-bit register.

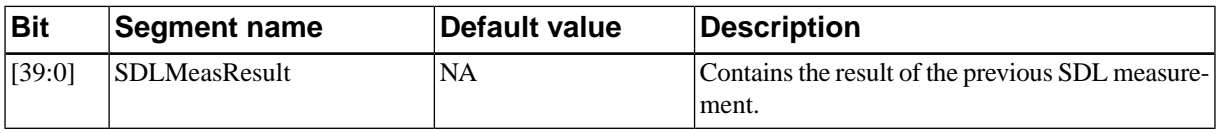

### **0x79 SDMeasResult**

<span id="page-44-4"></span>Read-only 40-bit register.

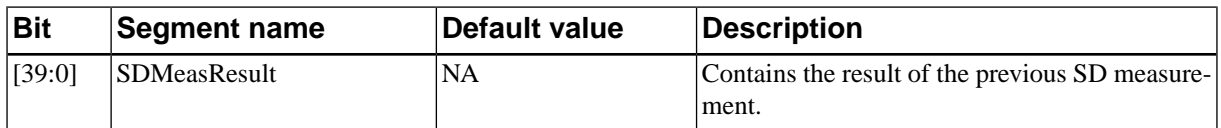

### **0x7A SPDMeasResult**

Read-only 40-bit register.

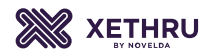

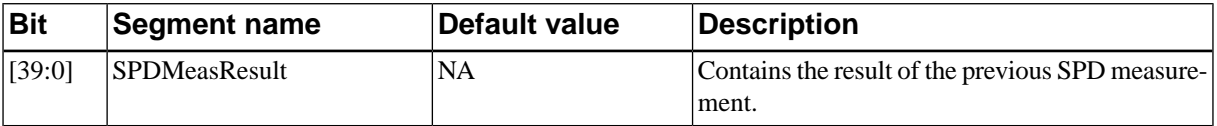

### **0x7B SWStopMeas**

<span id="page-45-1"></span>Executable Action.

<span id="page-45-2"></span>Stops a measurement in progress. If a sweep is in progress, the measurement is stopped after the sweep is complete.

#### **0x7C SWCtrl**

Read-writable 16-bit register.

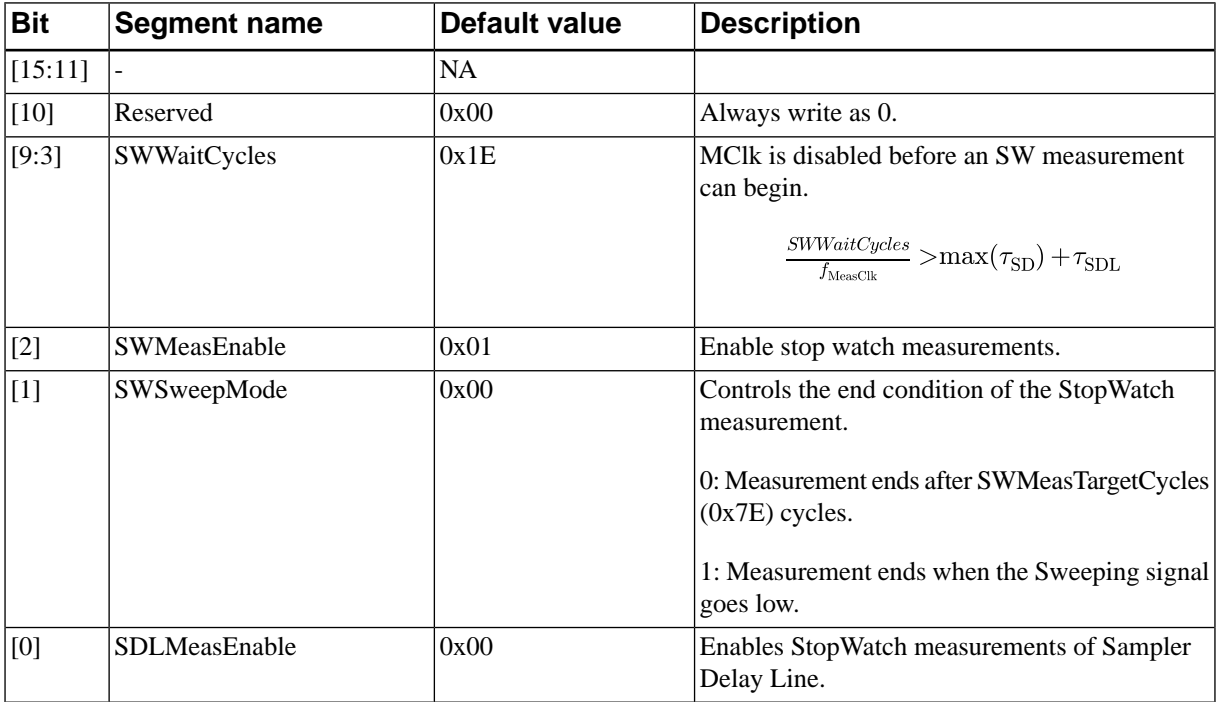

### <span id="page-45-3"></span>**0x7D SWMeasCyclesCounter**

<span id="page-45-0"></span>Read-only 40-bit register.

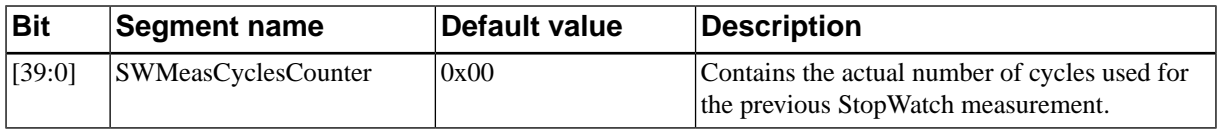

### **0x7E SWMeasTargetCycles**

<span id="page-45-4"></span>Read-writable 40-bit register.

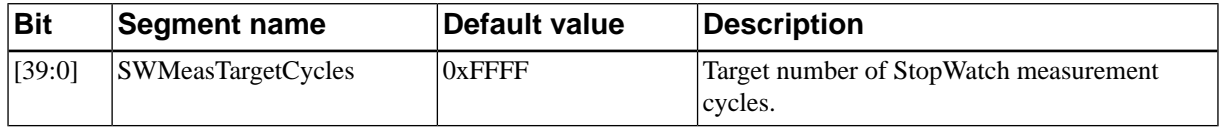

#### **0x7F SWMeasBusy**

Read-only 8-bit register.

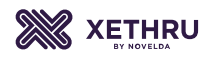

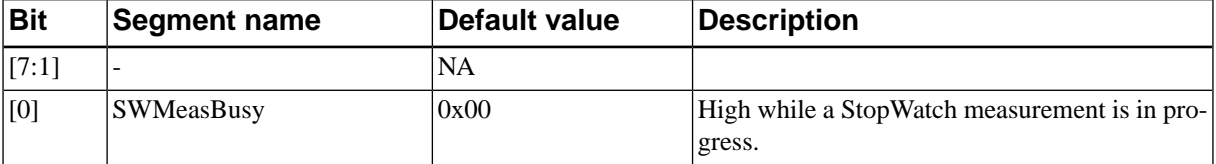

# **13. Package Dimensions and Recommended Layout (QFN32)**

<span id="page-47-1"></span><span id="page-47-0"></span>Novelda uses green packages exclusively, ensuring RoHs compliance, free of lead (Pb), halides (Cl, Br) and anitomy (Sb)

## **13.1. Recommended Layout**

<span id="page-47-3"></span>A recommended layout footprint for the QFN32 package with corresponding physical sizes is shown in [Figure 13.1](#page-47-3).

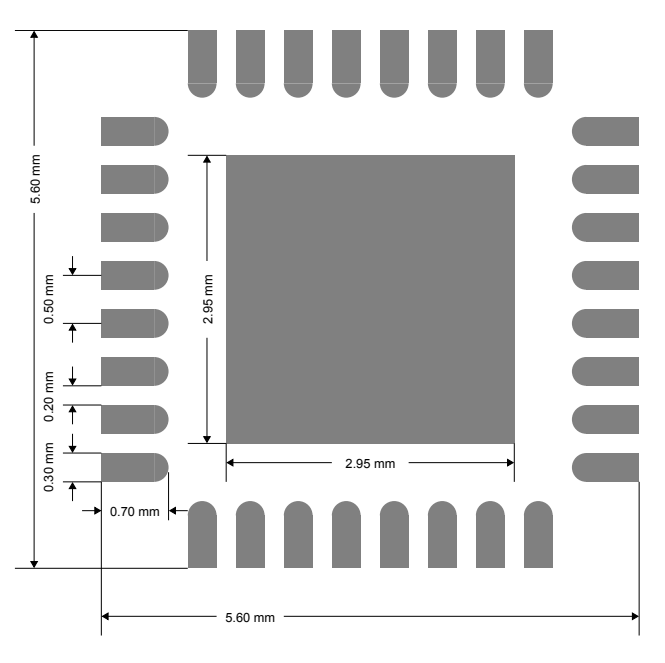

Figure 13.1. QFN32 package footprint.

## <span id="page-47-2"></span>**13.2. Package Dimensions**

Physical package dimensions for the QFN32 are shown in [Figure 13.2](#page-48-0) and [Table 13.1.](#page-48-1)

<span id="page-48-0"></span>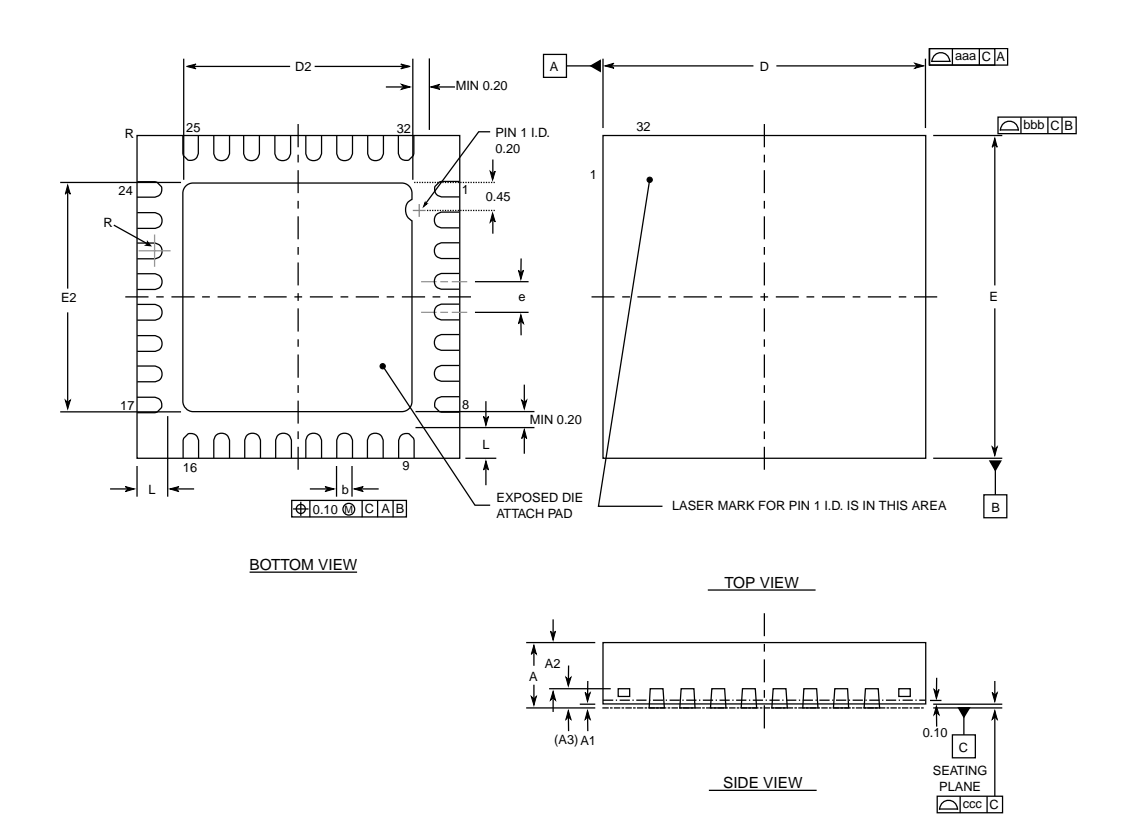

Figure 13.2. QFN32 technical drawing with package dimensions.

<span id="page-48-1"></span>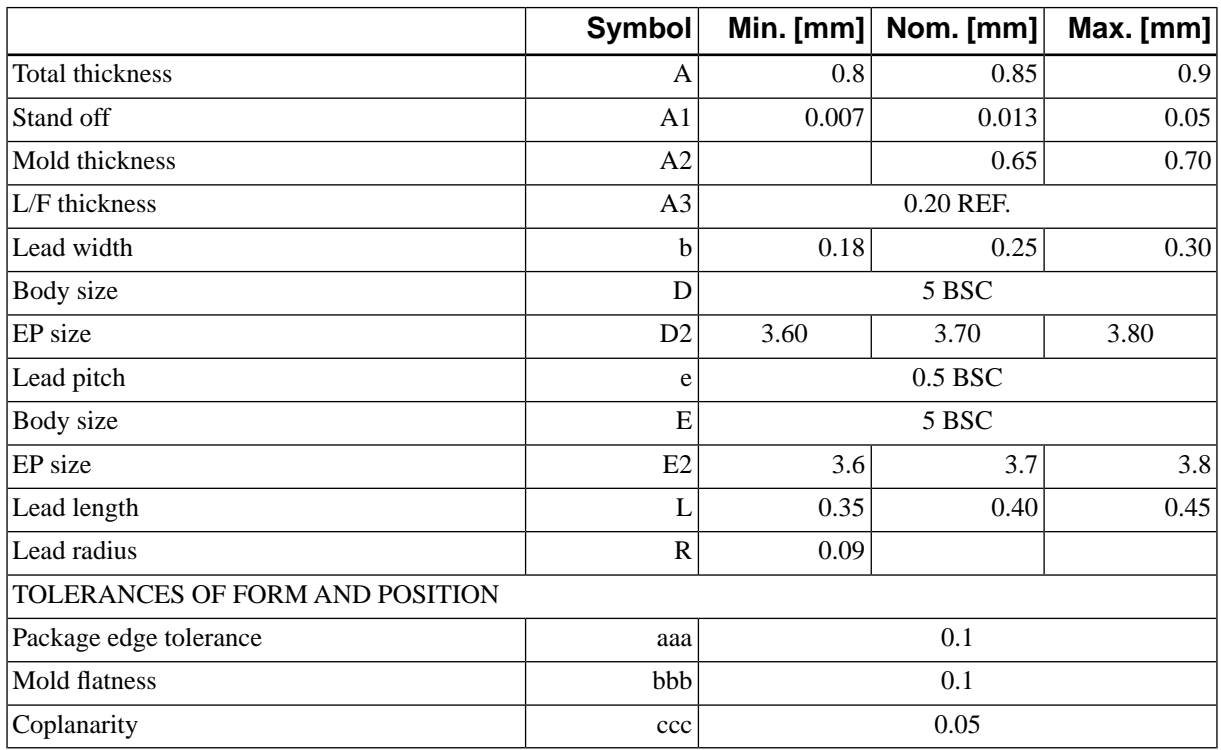

Table 13.1. QFN32 package dimensions.

## **14. Disclaimer**

<span id="page-49-0"></span>The information provided in this document represents Novelda's knowledge and beliefs as of the time of writing. Novelda AS reserves the right to make corrections, modifications, enhancements, improvements and other changes to its products and services at any time, and to discontinue any product or service without prior notice. Customers are encouraged to obtain the latest information before placing orders, and should verify that the information is up-to-date and complete. Information is supplied upon the condition that the persons receiving same will make their own determination as to its suitability for their purposes prior to use. In no event will Novelda be responsible for damages of any nature whatsoever resulting from the use of or reliance upon information.

All products are sold subject to Novelda's terms and conditions of sale supplied at the time of order acknowledgement. No representations or warranties, either express or implied, of merchantability, fitness for a particular purpose, that the products to which the information refers may be used without infringing the intellectual property rights of others, or of any other nature are made hereunder with respect to the information or the product to which the information refers. In no case shall the information be considered a part of our terms and conditions of sale.

# **Document History**

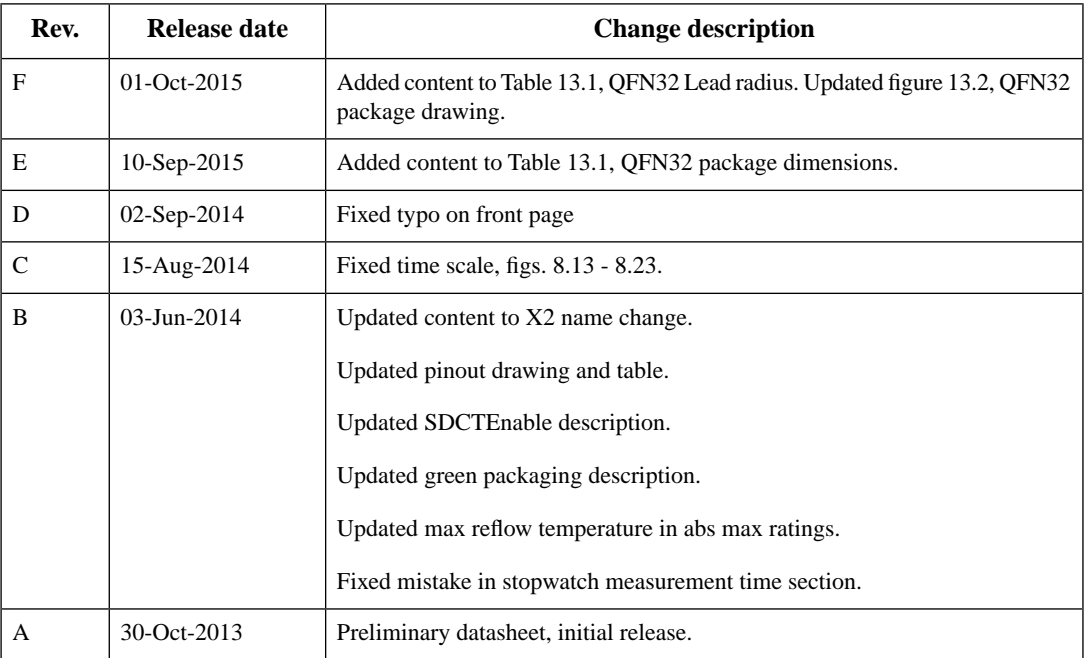